### <span id="page-0-0"></span>**Mini-Tower — Dell™ OptiPlex™ 980 الخدمة دليل**

العمل <u>على جهاز الكمبيوتر.</u><br>ا<u>لمواصفات</u><br>[إزالة الأجزاء وإعادة تركيبها](file:///C:/data/systems/op980/ar/SM/MT/mtparts.htm) [تخطيط لوحة النظام](file:///C:/data/systems/op980/ar/SM/MT/sbd_diag.htm) [إعداد النظام](file:///C:/data/systems/op980/ar/SM/MT/bios.htm) [التشخيصات](file:///C:/data/systems/op980/ar/SM/MT/diags.htm)

#### **الملاحظات والتنبيهات والتحذيرات**

**ملاحظة:** تشير كلمة "ملاحظة" إلى معلومات مهمة تساعدك على الاستفادة بشكل أكبر من الكمبيوتر الذي بحوزتك .

**تنبيه :تشير كلمة "تنبيه" إلى احتمال حدوث ضرر بالأجهزة أو فقد البيانات إذا لم يتم اتباع التعليمات .**

**تحذير :تشير كلمة "تحذير" إلى احتمال حدوث ضرر بالممتلكات أو التعرض لإصابة جسدية أو الوفاة .**

إذا قمت بشراء كمبيوتر Series n ™Dell ٬فستكون أي إشارات في هذا المستند إلى أنظمة التشغيل RWindows ®Microsoft غير قابلة للتطبيق.

**المعلومات الواردة في هذا المستند عرضة للتغيير بدون إشعار. © 2010 .Inc Dell جميع الحقوق محفوظة.**

يحظر تمامًا إعادة إصدار هذه المواد بأية طريقة كانت دون الحصول على تصريح كتابي من شركة. Inc Dell.

العلمات التجارية المنتخدة في هذا الشرت له الكول Dell Plox ، Dell و OntiPlex ، UptiPlex ، DELL و OntiPlex ، و O<br>Windows Windows Windows Windows Vista ازار اي نظم الشغل Windows Vista هي علامات تجارية أو Alicrosoft Corporati

ق يتم استخام عائمات أوساء تجارية أخرى أيضا في هذا المستدللاشار المراك المناسك المناس المحاسم المسلم المراسم المناسم المسلمة فاستفلى فسأسلح المسلمات والأساء التجارية بغلاف مايخم الملامات والأساء التجارية بغلاف مايخصا واسما

مايو 2010 مراجعة. A00

**إعداد النظام**

**Mini-Tower — Dell™ OptiPlex™ 980 الخدمة دليل**

Menu Boot [\)قائمة التمهيد\)](#page-1-1)

[ضغطات المفاتيح للتجوال](#page-1-2)

 [الدخول إلى برنامج إعداد النظام](#page-1-3) [خيارات قائمة إعداد النظام](#page-1-4)

### <span id="page-1-1"></span>**Menu Boot )قائمة التمهيد)**

اضغط على <12F< أو <8F><Alt><Ctrl< عند ظهور شعار TMDell لبدء تشغيل قائمة تمهيد مرة واحدة تضم قائمة بأجهزة التمهيد المناسبة للنظام .

والخيارات المدرجة بهذه القائمة هي كالتالي :

**محرك القرص الثابت SATA المدمج باللوحة محرك أقراص USB المضغوطة أو المدمج باللوحة إعداد النظام التشخيصات**

<span id="page-1-0"></span>تفيد هذه القائمة عندما تحاول التمهيد إلى جهاز معين أو تقديم تشخيصات التمهيد المشخير أي تكويب التمهيد المخزن في نظام الإدخال والإخراج الأساسي (BIOS).

#### <span id="page-1-2"></span>**ضغطات المفاتيح للتجوال**

اضغط على المفاتيح التالية للتنقل خلال شاشات Setup System )إعداد النظام).

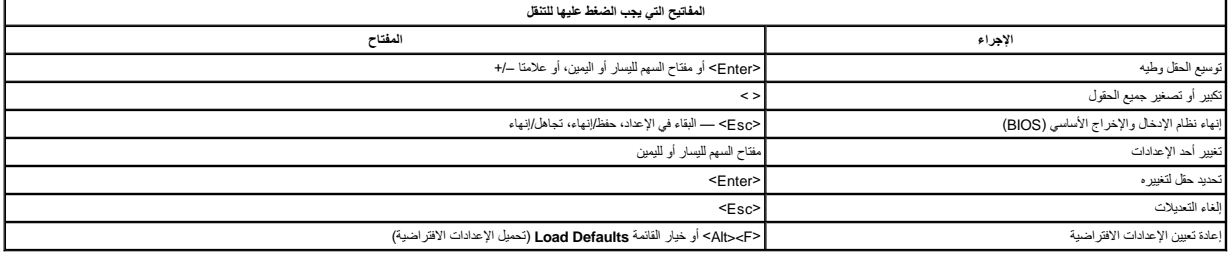

### <span id="page-1-3"></span>**الدخول إلى برنامج إعداد النظام**

يوفر الكمبيوتر الخاص بك الخيارات التالية لنظام الإدخال والإخراج الأساسي (BIOS( وإعداد النظام:

<sup>l</sup> إظهار قائمة تمهيد تظهر لمرة واحدة عن طريق الضغط على <12F< <sup>l</sup> الوصول إلى إعداد النظام من خلال الضغط على <2F<

#### **قائمة <12F<**

اضغط على <F12> عندا يظير اللملر ™Dell لبد تلمل قنهة تميد تظير لمرة واحد بها قلمة تمام المعامل المن المعادر المحافة المعامل المعامل المعامل المعامل المعامل المعامل المعامل المعامل المعامل المعامل المعامل المعامل المعامل ا

#### **<F2>**

اضغط طي حـp72 للتغول إلى System Setup (إعداد التفلية التخليل المسلم المسلاس المنفس الشكل الشول الب System Setup (إعداد النظام) باستخدام هذا صلح حدج عند رميض مصابيح لودة المغام باستخدام هذا لمفتاح فاست المنفس على حرج معند لأول مرة.

### <span id="page-1-4"></span>**خيارات قائمة إعداد النظام**

**ملاحظة** :قد تختلف خيارات Setup System )إعداد النظام) بناء ًعلى الكمبيوتر وقد لا تظهر بنفس الترتيب بالضبط.

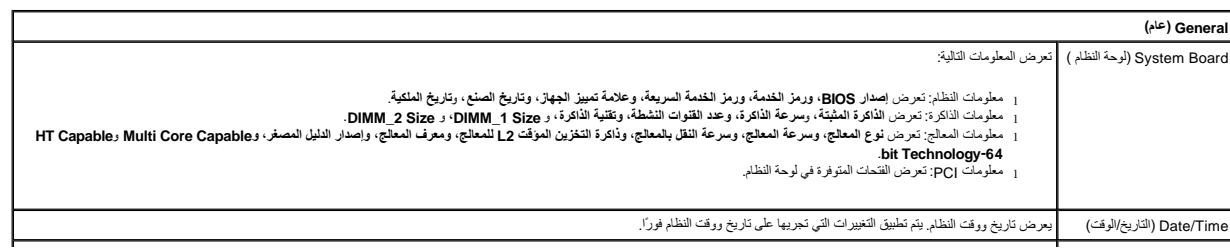

 تسلسل( Boot Sequence التمهيد) يحدد الترتيب الذي يحاول الكمبيوتر من خلاله العثور على نظام تشغيل من الأجهزة المحددة في هذه القائمة.

ا Onboard or USB Floppy (محركَ أَفَراص مربّةٌ مدمج أو USB)<br>1 Onboard SATA Hard Drive (محركَ القرص الثّابت SATA المدمج باللوحة)<br>1 Onboard or USB CD-Rom Drive (محرّكَ أقراص مضغوطةٌ مدمج أو USB)

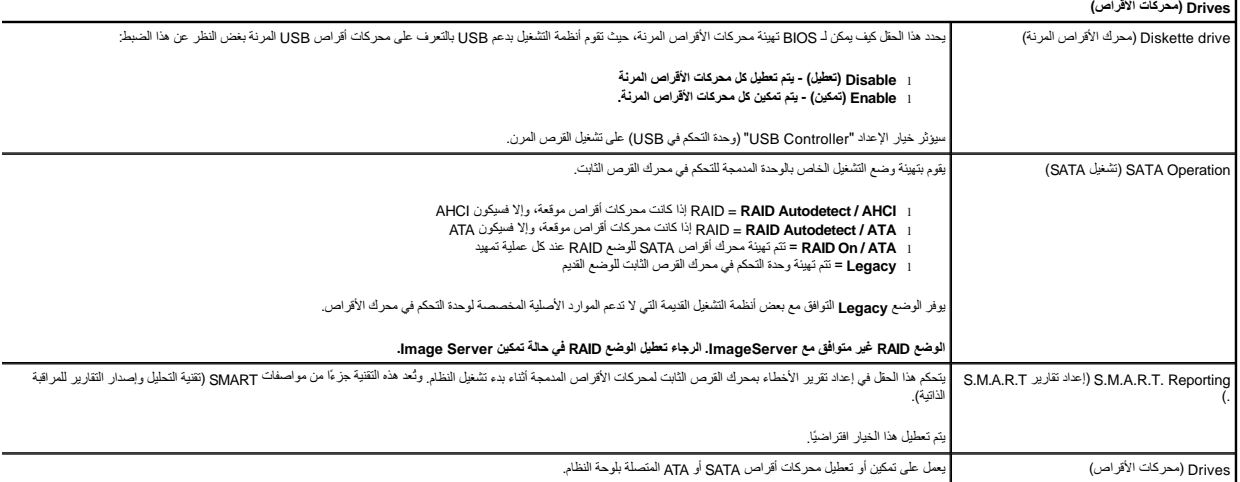

 $\overline{\phantom{0}}$ 

 $\overline{\phantom{0}}$ 

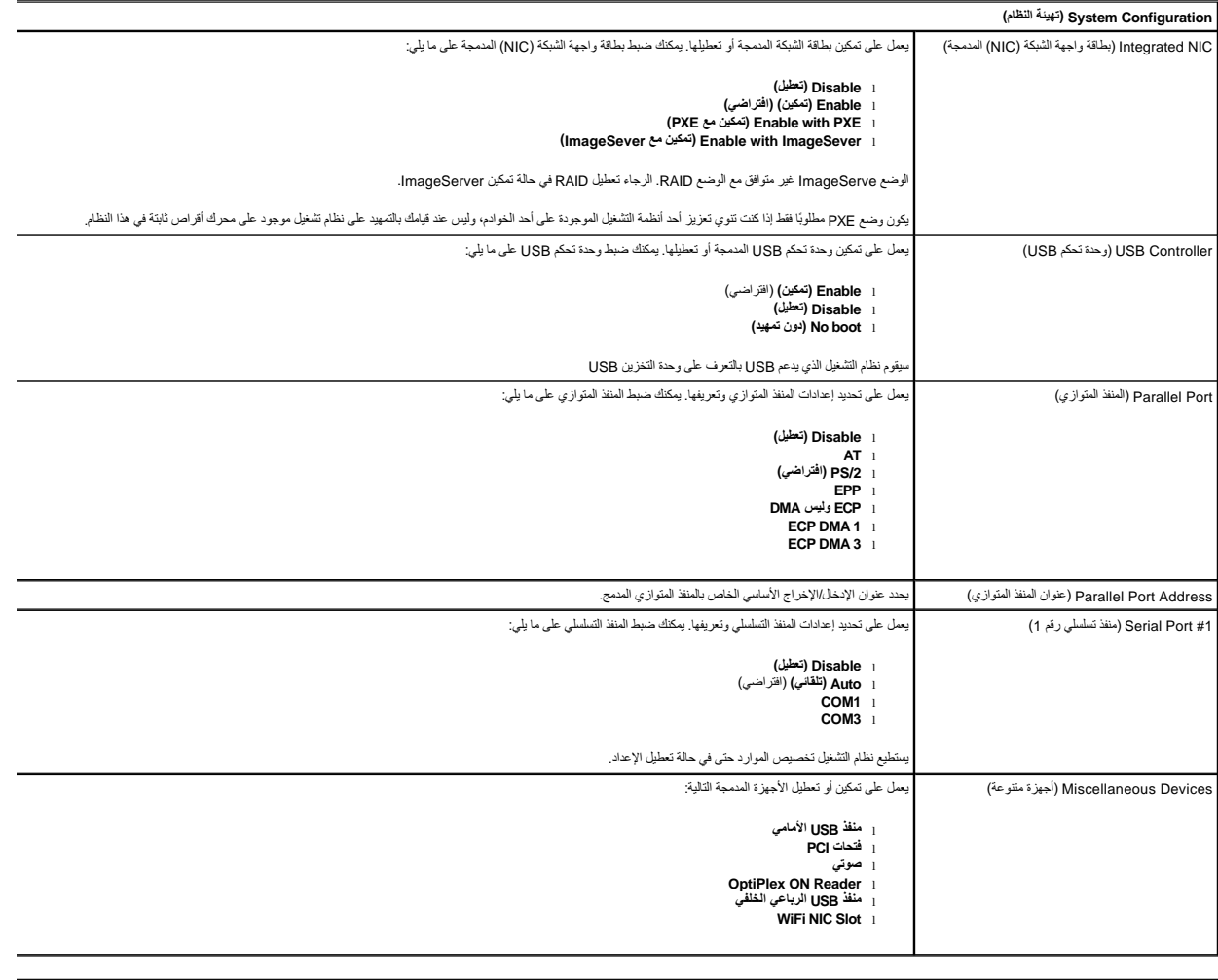

**Video )الفيديو)**

الفيديو( Primary Video الرئيسي)

|يحدد هذا الحقل أيًا من وحدات التحكم في الفيديو ستصبح وحدة التحكم التحديد على الفيديو التحديد تحت عند تحكم التحديد عند تحكم في الفيديو.

1 Auto (ثقافي) (اقراضي) -يستخدم رحدة التحكم في الفوير الإضافية.<br>1 Auto (And Card) (بطاقة معمجة) - يستخدم رحدة التحكم في الفويو المدمم المركب المحافي المحافي PCI Express Graphic (PEG) على إلغاء وتعطيل وحدة التحكم<br>- في الفو

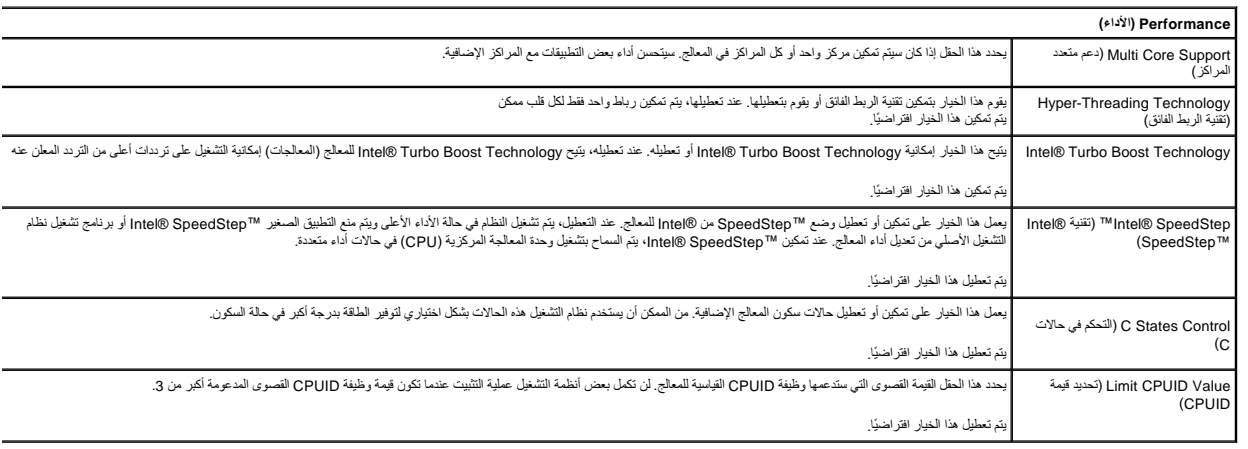

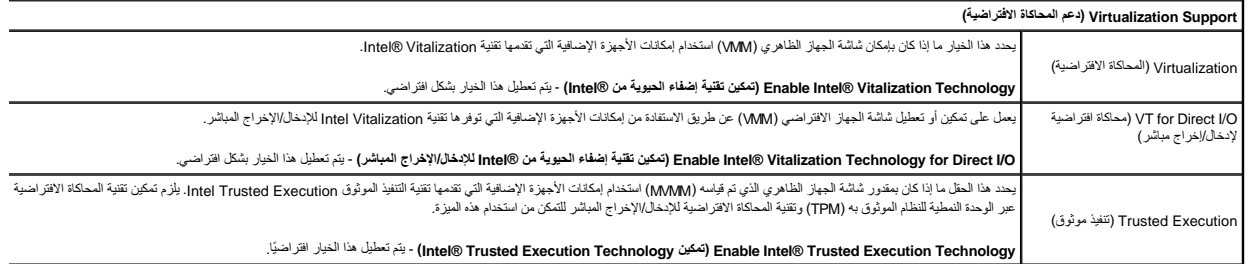

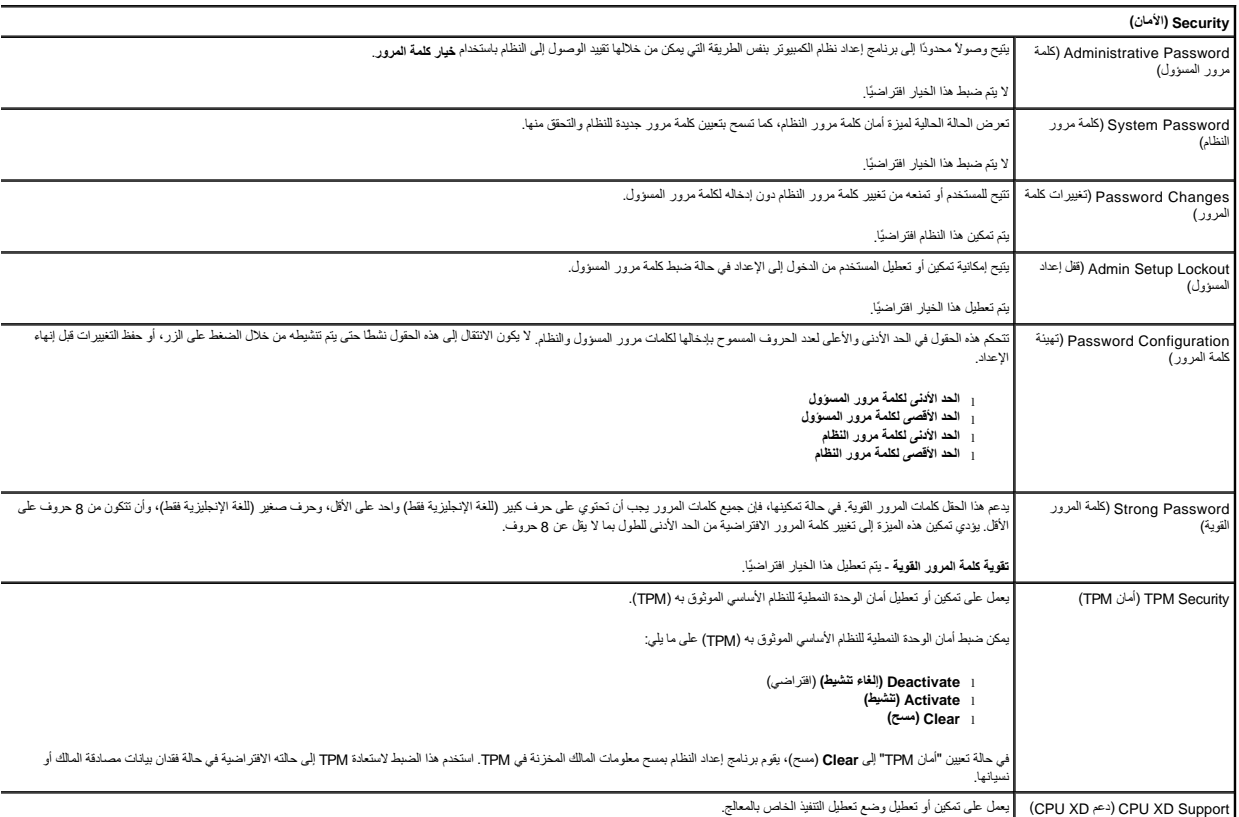

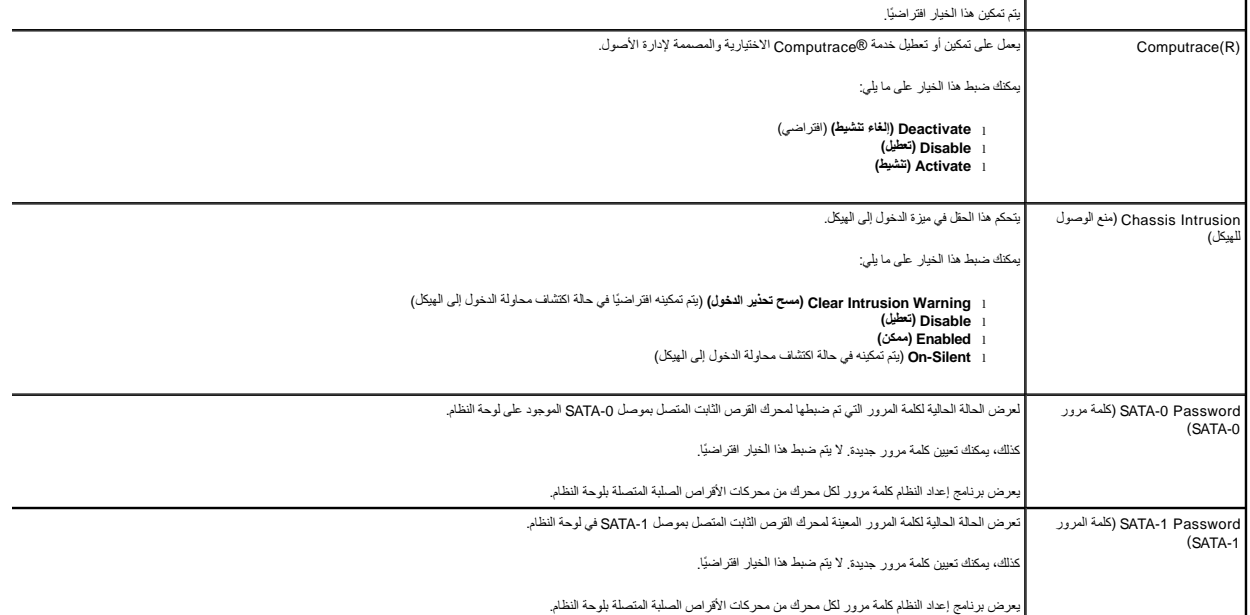

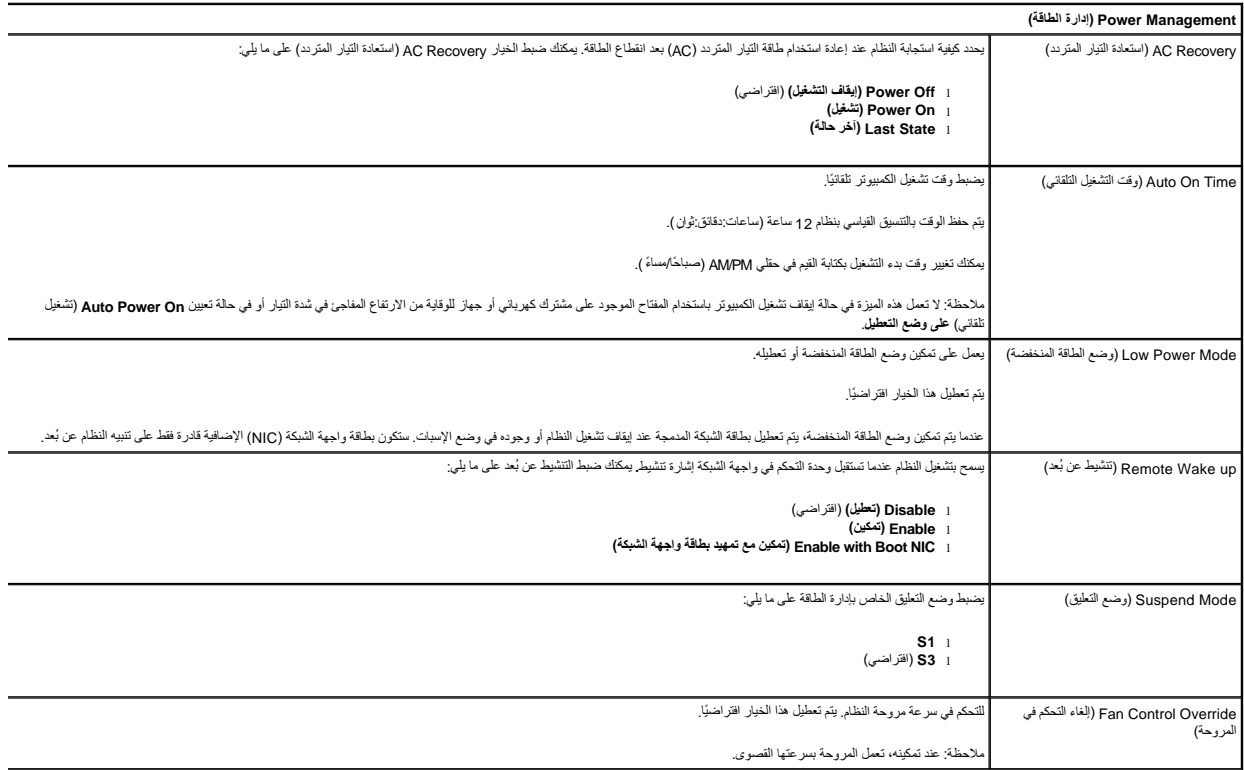

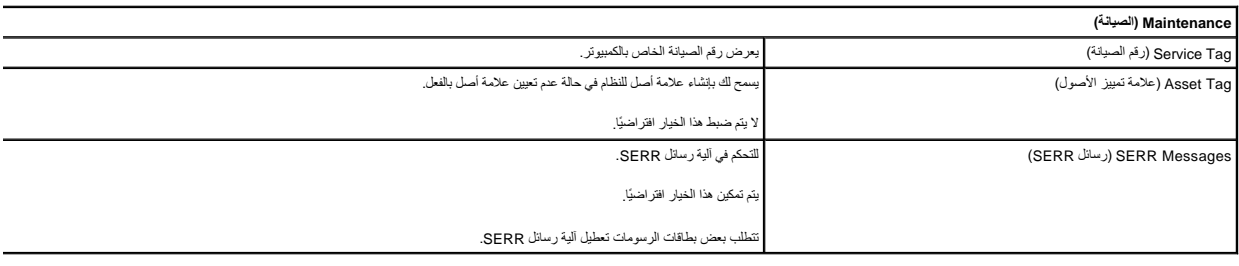

#### **Image Server**

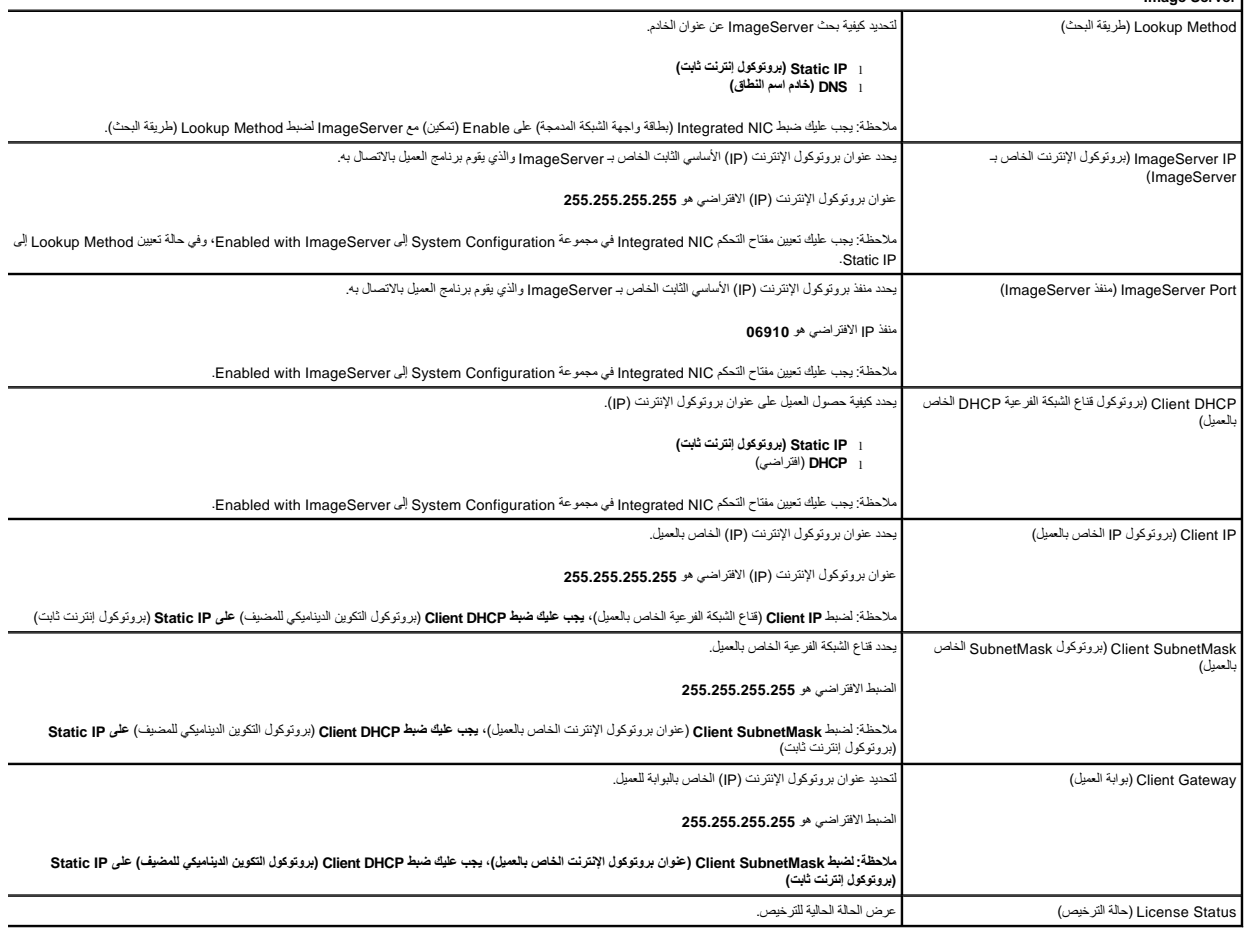

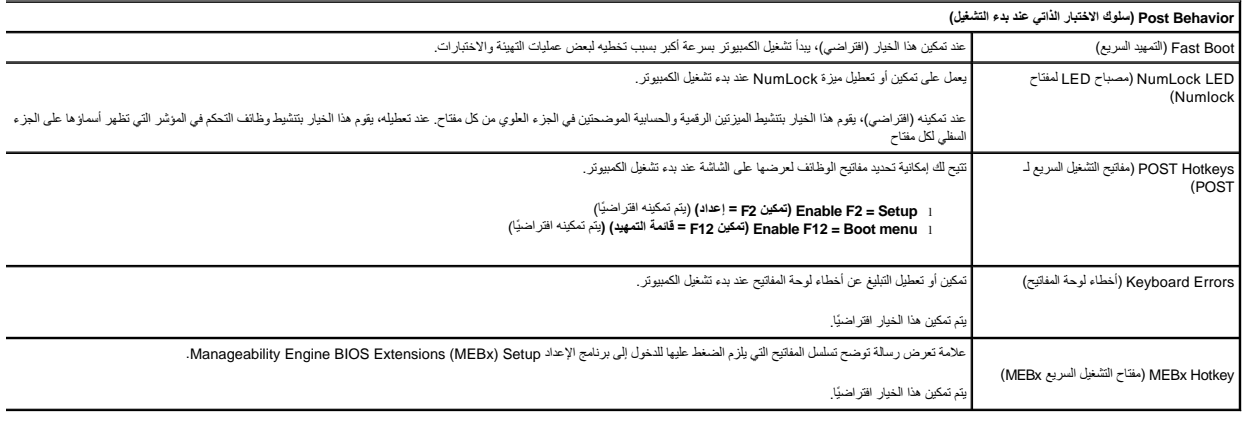

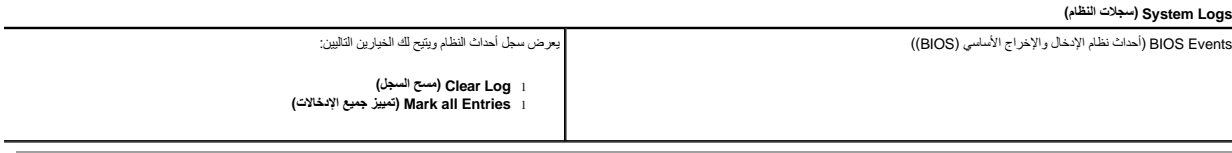

**لوحة التحكم Mini-Tower — Dell™ OptiPlex™ 980 الخدمة دليل**

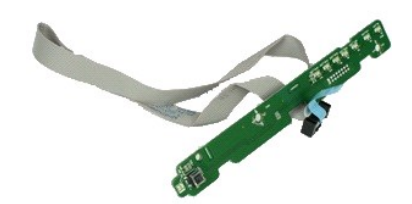

<span id="page-6-0"></span>تخير: قبل التعام مع الأجزاء الداخلية للكبيوتر، يرجى قراءة مطومات المعامل الموسم المستعمل المستم المستم المستعلم الملحة الرئيسية للتوافق مع الإشعارات التظيمية على الملحة المستحد المستحد المستحد المستحد المستحد المستحد المس

### **إزالة لوحة التحكم**

- 1. اتبع الإجراءات الواردة في قسم [قبل العمل داخل الكمبيوتر](file:///C:/data/systems/op980/ar/SM/MT/work.htm#before) . 2. قم بإزالة [غطاء محرك الأقراص](file:///C:/data/systems/op980/ar/SM/MT/dr_cover.htm) [.](file:///C:/data/systems/op980/ar/SM/MT/dr_cover.htm) 3. قم بإزالة [محرك الأقراص الضوئية](file:///C:/data/systems/op980/ar/SM/MT/op_drive.htm) [.](file:///C:/data/systems/op980/ar/SM/MT/op_drive.htm) 4. افصل كبل لوحة التحكم .
	-
	- -
		- 5. حرر كبل لوحة التحكم .
	- 6. حرر الألسنة وقم بإزالة غطاء لوحة التحكم .
		- 7. قم بإزالة المسامير اللولبية .
			- 8. قم بإزالة لوحة التحكم .

### **إعادة تركيب لوحة التحكم**

لإعادة تركيب لوحة التحكم ٬اتبع الخطوات أعلاه بترتيب عكسي.

### **الغطاء**

**Mini-Tower — Dell™ OptiPlex™ 980 الخدمة دليل**

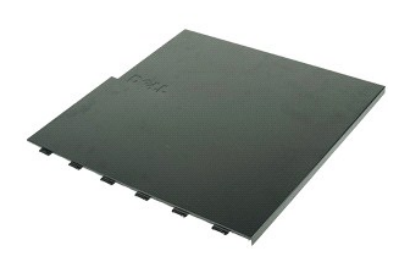

<span id="page-7-0"></span>تطير: فيل التعلل مع الأجزاء الداخلية للكمبيوتر، يرجى فراءة مع مطالعة معامل المعامل المعالم المسامل المسلمان المسلمة، انظلمان الظلمان المعلمة الرئيسية التوافق مع الإشعارات التظلمية على المعلمة الرئيسية التوافق مع الإشعارات

#### **إزالة الغطاء**

**ملاحظة :**قد تحتاج إلى تثبيت Player Flash Adobe من **com.Adobe** لعرض الإرشادات التالية.

. 1 اتبع الإجراءات الواردة في قسم ق<u>بل العمل داخل الكمبيوتر .</u><br>. 2 اسحب مز لاج تحرير الغطاء للخلف

3. قم بإمالة الغطاء من الأعلى للخارج .

4. قم بإزالة الغطاء من الكمبيوتر.

**إعادة تركيب الغطاء**

لإعادة تركيب الغطاء ٬قم بتنفيذ الخطوات الواردة أعلاه بترتيب عكسي.

## **البطارية الخلوية المصغرة**

**Mini-Tower — Dell™ OptiPlex™ 980 الخدمة دليل**

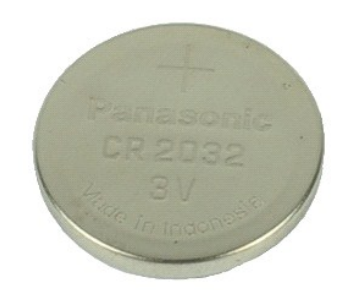

<span id="page-8-0"></span>تخير: قبل التعام مع الأجزاء الداخلية للكبيوتر، يرجى قراءة مطومات المعامل الموسم المستعمل المستم المستم المستعلم الملحة الرئيسية للتوافق مع الإشعارات التظيمية على الملحة المستحد المستحد المستحد المستحد المستحد المستحد المس

### **إزالة البطارية الخلوية المصغرة**

.1 اتبع الإجراءات الواردة في قسم <u>[قبل العمل داخل الكمبيوتر](file:///C:/data/systems/op980/ar/SM/MT/work.htm#before) .</u><br>2 اسحب مشبك الاحتجاز بعيدًا عن البطارية الخ**ل**وية المصغرة .

3. ارفع البطارية الخلوية المصغرة من الفتحة المخصصة لها وقم بإزالة البطارية من الكمبيوتر .

### **إعادة وضع البطارية الخلوية المصغرة**

لإعادة تركيب البطارية الخلوية المصغرة ٬قم بتنفيذ الخطوات الواردة أعلاه بترتيب عكسي.

#### **التشخيصات**

**Mini-Tower — Dell™ OptiPlex™ 980 الخدمة دليل**

- [تشخيصات](#page-9-1) Dell
- [رموز مصباح زر الطاقة](#page-10-0)

[رموز إشارات التنبيه الصوتية](#page-10-1)

[مصابيح التشخيص](#page-11-0)

#### <span id="page-9-1"></span>**تشخيصات Dell**

#### **وقت استخدام تشخيصات Dell**

يُوصى بطباعة هذه الإجراءات قبل البدء.

**ملاحظة:** تعمل تشخيصات Dell على أجهزة كمبيوتر Dell فقط.

**ملاحظة:** قد تكون وسائط *Utilities and Drivers*) برامج التشغيل والأدوات المساعدة) متوفرة بشكل اختياري وقد لا يتم شحنها مع الكمبيوتر .

<span id="page-9-0"></span>ادخل إلى إعداد النظام، (انظر <u>الدخول إلى إعداد النظام</u>) وقم بمراجعة معلومات تهيئة الكمبيوتر وتأكد من عرض الكمبي وتأكد System Setup (إعداد النظام) وأنه نشطر

ابدأ تشغيل أداة Diagnostics Dell للتشخيصات من محرك القرص الثابت أو وسائط *Utilities and Drivers*) برامج التشغيل والأدوات المساعدة).

#### **بدء تشغيل تشخيصات Dell من محرك القرص الثابت**

- 1. قم بتشغيل الكمبيوتر (أو إعادة تشغيله) .
- 2. عند ظهور الشعار DELL ٬اضغط على <12F< على الفور .

**ملاحظة:** إذا ظهرت رسالة تخطرك بعدم العثور على قسم أداة التشخيص ٬فقم بتشغيل تشخيصات Dell من *ƁỵỸҳƳ Utilities and Drivers*) برامج التشغيل والأدوات المساعدة) متعددة.

اذا انتظرت طويلا وظهر شعلز نظام التشغيل، فواصل الانتظار حتى ترى سطح مكتب @Microsoft ، (@Windows . ثم قم بليقاف تشغيل الكمبيوتر الخاص بك وحاول مرة أخرى.

- 3. عند ظهور قائمة بأجهزة التمهيد ٬قم بتمييز **Partition Utility to Boot** )تمهيد إلى قسم الأداة المساعدة) ٬ثم اضغط على <Enter< .
	- 4. عندما تظهر **Menu Main**) القائمة الرئيسية) بتشخيصات Dell ٬حدد الاختبار الذي تريد تشغيله .

### **تشغيل تشخيصات Dell من قرص Utilities and Drivers) برامج التشغيل والأدوات المساعدة)**

- 1. أدخل قرص *Utilities and Drivers*) برامج التشغيل والأدوات المساعدة) .
	- 2. قم بإيقاف تشغيل الكمبيوتر ٬ثم أعد تشغيله .

عند ظهور شعار DELL اضغط المفتاح <12F< على الفور.

إذا انتظرت طويلاً وظهر شعار Windows، فتابع الانتظار حتى ترى سطح مكتب Windows. ثم قم بايقاف تشغيل الكمبيوتر الخاص بك وحاول مرة أخرى.

ملاحظة: تعمل الخطوات التالية على تغيير تسلسل التمهيد لمرة واحدة فقط التالية عندما تقوم بتشغيل الكمبيوتر وفقًا للأجهزة المحددة في برنامج إعداد النظام.

- 3. عندما تظهر قائمة بأجهزة التمهيد ٬قم بتمييز **Drive ROM-CD USB or Onboard** )محرك الأقراص المضغوطة المدمج أو جهاز USB( ٬ واضغط على <Enter< .
	- 4. حدد الخيار **ROM-CD from Boot**) تمهيد من محرك الأقراص المضغوطة) من القائمة التي تظهر واضغط على <Enter< .
		- 5. اكتب1 لبدء عرض القائمة واضغط على <Enter< للمتابعة .
- .6 اختر **Run the 32 Bit Dell Diagnostics (**تشغيل تشخيصات <sub>Dell</sub> إصدار 32 بت) من القائمة المرقمة. في حالة ظهور عدة إصدارات في القائمة اختر الإصدار المناسب للكمبيوتر الذي بحوزتك.
	- 7. عندما تظهر **Menu Main** )القائمة الرئيسية) بتشخيصات Dell ٬حدد الاختبار الذي تريد تشغيله .

#### **Menu Main )القائمة الرئيسية) بتشخيصات Dell**

1. بعد تحميل تشخيصات Dell وظهور شاشة **Menu Main** )القائمة الرئيسية) ٬انقر فوق الزر الخاص بالخيار المطلوب .

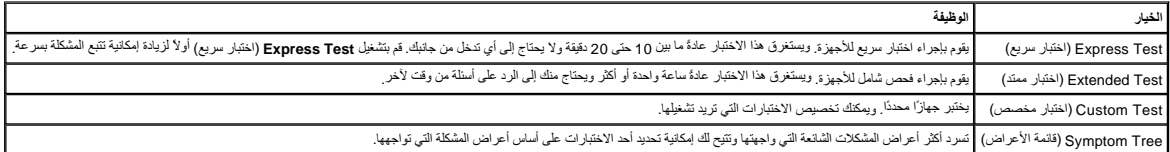

2. إذا واجهت مشكلة ما خلال أحد الاختبارات ٬فسوف تظهر رسالة تحمل رمز خطأ ووصفًا للمشكلة .قم بتدوين رمز الخطأ ووصف المشكلة واتبع الإرشادات التي تظهر على الشاشة .

3. إذا قمت بإجراء اختبار من الخيار **Test Custom**) اختبار مخصص) أو **Tree Symptom** )قائمة الأعراض) ٬فانقر فوق علامة التبويب المناسبة الموضحة في الجدول التالي للاطلاع على مزيد من المعلومات .

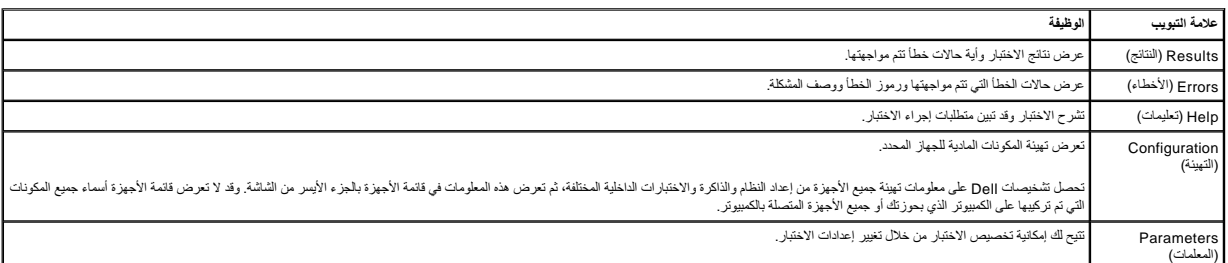

4. عند اكتمال الاختبارات ٬إذا كنت تقوم بتشغيل تشخيصات Dell من قرص *Utilities and Drivers*) برامج التشغيل والأدوات المساعدة) ٬فقم بإزالة القرص .

5. أغلق شاشة الاختبار للعودة إلى شاشة **Menu Main** )القائمة الرئيسية) .للخروج من تشخيصات Dell وإعادة تشغيل الكمبيوتر ٬قم بإغلاق شاشة **Menu Main** )القائمة الرئيسية) .

### <span id="page-10-0"></span>**رموز مصباح زر الطاقة**

تعطي رموز مصابيح التشخيص مزيدًا من المعلومات حول حالة النظام، ولكان ما كمبيوتر الذي بحوزتك تكون مدعومة أيضًا. موضح بالجدول التالي حالات مصابيح الطاقة.

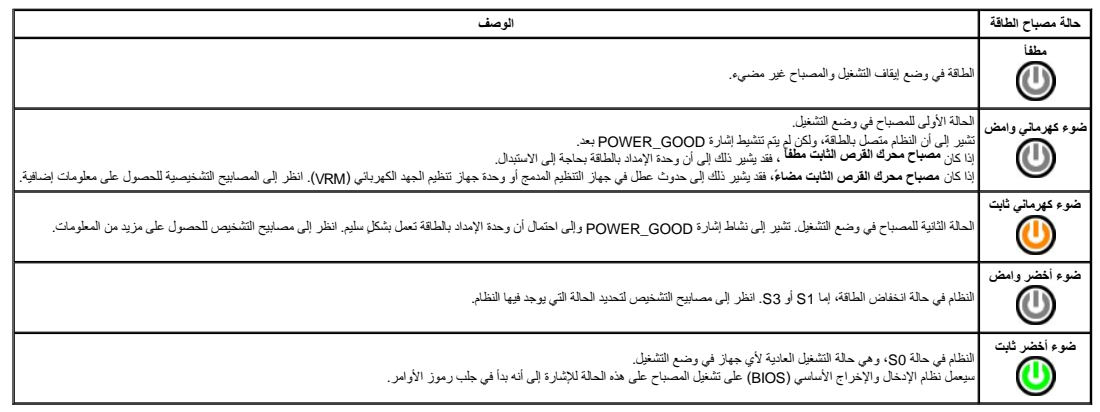

### <span id="page-10-1"></span>**رموز إشارات التنبيه الصوتية**

إذا تخر على الشائد علمان الفطأ اثناء عليه كلم الجان المسلم المعارف المسلم المعامر المسلم المسلم المسلم المسلم المسلم المسلم المسلم المسلم المسلم المسلم المسلم المسلم المسلم المسلم المسل<br>التنبه الصرتية التي قد عليه POST (ا

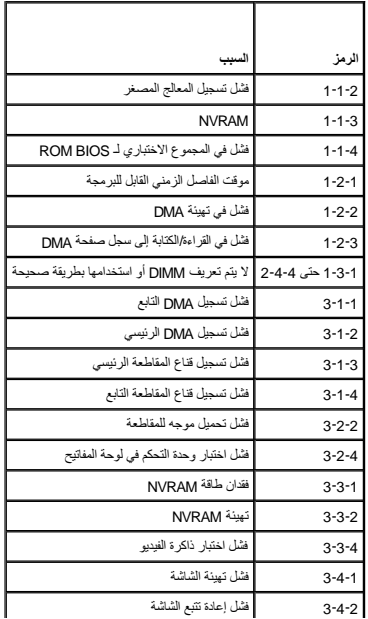

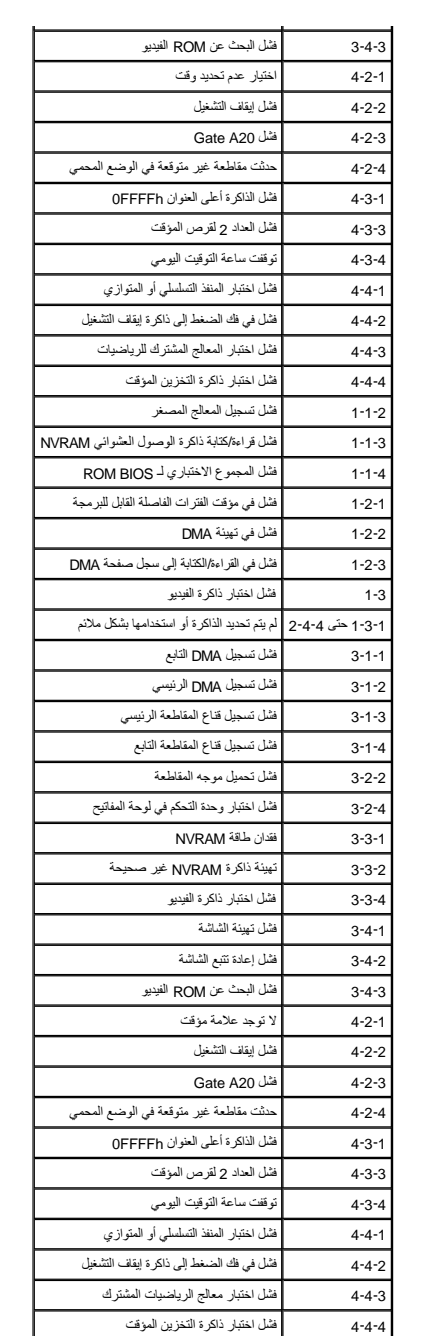

# <span id="page-11-0"></span>**مصابيح التشخيص**

للساعة على اسكشك مشكلة ما وحلها، توجد في الكبيرتر الذي بحرز الذي تمازية وحساس المعامل المعارف المعارف المعارف المسلوم قل أن تتطفئ في حالة تعطل الكبيرتر، وساعد تسلسل المصابح قل المسلم المسلمان المسلمان المسلمان المسلمان ال

**ملاحظة :**بعد أن ينتهي الكمبيوتر من عملية الاختبار الذاتي عند بدء التشغيل (POST( تنطفئ المصابيح الأربعة جميعًا قبل التمهيد إلى نظام التشغيل.

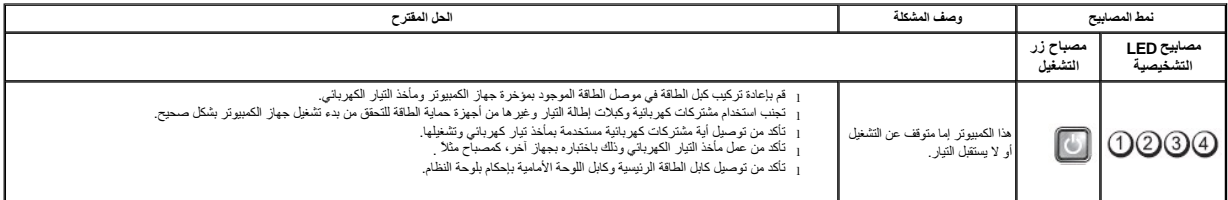

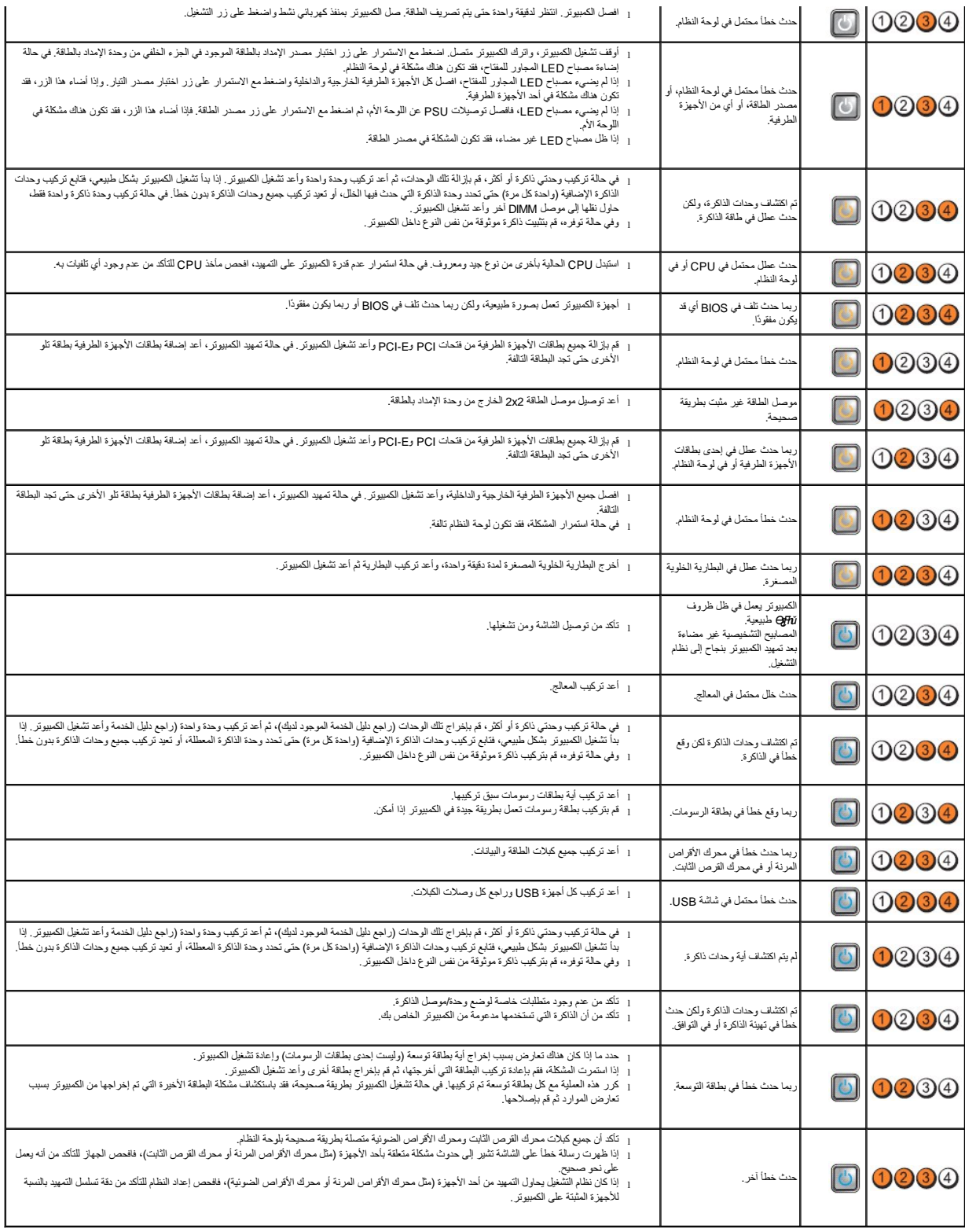

**لوحة محرك الأقراص Mini-Tower — Dell™ OptiPlex™ 980 الخدمة دليل**

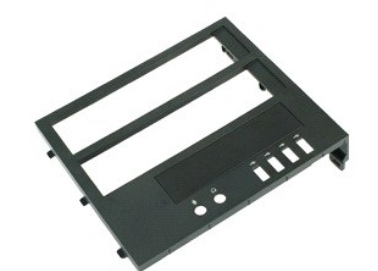

<span id="page-13-0"></span>تخير: قبل التعام مع الأجزاء الداخلية للكبيوتر، يرجى قراءة مطومات المعامل الموسم المستعمل المستم المستم المستعلم الملحلة الرئيسية للتوافق مع الإشعارات التظيمية على المعلمات التظيمية على<br>www.dell.com/regulatory\_compliance.

### **إخراج لوحة محرك الأقراص**

.1 اتبع الإجراءات الواردة في قسم <u>[قبل العمل داخل الكمبيوتر](file:///C:/data/systems/op980/ar/SM/MT/work.htm#before) .</u><br>.2 ادفع مز لاج تحرير محرك الأقراص نحو قاعدة الكمبيوتر .

3. قم بإخراج لوحة محرك الأقراص خارج الكمبيوتر .

### **إعادة تركيب لوحة محرك الأقراص**

لإعادة تركيب لوحة محرك الأقراص ٬قم بتنفيذ الخطوات الواردة أعلاه بترتيب عكسي.

**بطاقة التمديد Mini-Tower — Dell™ OptiPlex™ 980 الخدمة دليل**

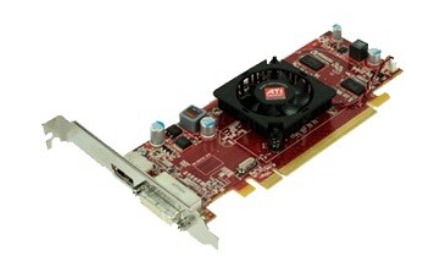

<span id="page-14-0"></span>تخير: قبل التعام مع الأجزاء الداخلية للكبيوتر، يرجى قراءة مطومات المعامل الموسم المناسب المعامل المسلم المسلم الملحلة المنصف المنصف الملحلة المنافس مع الإشعارات التظيمية على الموقع مع الإشعارات التظيمية على الموقع مع الإش

### **إزالة الغطاء**

- .1 اتبع الإجراءات الواردة في قسم <u>[قبل العمل داخل الكمبيوتر](file:///C:/data/systems/op980/ar/SM/MT/work.htm#before) .</u><br>.2 اسحب مز لاج تحرير فتحة التمديد للخلف .
- 3. اسحب مزلاج التحرير بعيدًا عن بطاقة التمديد ٬وقم بإزاالة بطاقة التمديد من الكمبيوتر .

### **إعادة تركيب بطاقة التمديد**

لإعادة تركيب بطاقة التمديد ٬قم بتنفيذ الخطوات الواردة أعلاه بترتيب عكسي.

## **اللوحة الأمامية**

**Mini-Tower — Dell™ OptiPlex™ 980 الخدمة دليل**

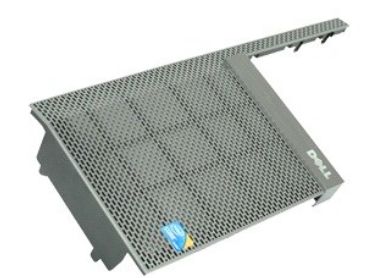

<span id="page-15-0"></span>تخير: قبل التعام مع الأجزاء الداخلية للكبيوتر، يرجى قراءة مطومات المعامل الموسم المستعمل المستم المستم المستعلم الملحة الرئيسية للتوافق مع الإشعارات التظيمية على الملحة المستحد المستحد المستحد المستحد المستحد المستحد المس

### **إزالة اللوحة الأمامية**

- -
	-
- .1 اتبع الإجراءات الواردة في قسم <u>[قبل العمل داخل الكمبيوتر](file:///C:/data/systems/op980/ar/SM/MT/work.htm#before) [.](file:///C:/data/systems/op980/ar/SM/MT/op_drive.htm)</u><br>2. قم بإزالة <u>غطاء محرك الأقراص .</u><br>3. قم بإزالة محر<u>ك الأقراص الضوئية .</u><br>4. قم بإزالة م<u>حرك الثوم الشطي ، حرر ا</u>لعروات .<br>5. لإزالة اللوحة الأمامية السطي ، حرر
	- 6. لإزالة اللوحة الأمامية العليا ٬حرر العروات .

7. اسحب اللوحة الأمامية وقم بإزالتها .

### **إعادة تركيب اللوحة الأمامية**

لإعادة تركيب اللوحة الأمامية ٬قم بتنفيذ الخطوات الواردة أعلاه بترتيب عكسي.

**محرك القرص الثابت Mini-Tower — Dell™ OptiPlex™ 980 الخدمة دليل**

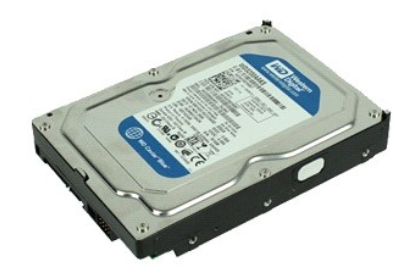

<span id="page-16-0"></span>تخير: قبل التعام مع الأجزاء الداخلية للكبيوتر، يرجى قراءة مطومات المعامل الموسم المستعمل المستم المستم المستعلم الملحة الرئيسية للتوافق مع الإشعارات التظيمية على الملحة المستحد المستحد المستحد المستحد المستحد المستحد المس

### **إزالة محرك القرص الثابت**

- .1 اتبع الإجراءات الواردة في قسم <u>[قبل العمل داخل الكمبيوتر](file:///C:/data/systems/op980/ar/SM/MT/work.htm#before) .</u><br>.2 افصل كبلي الطاقة والبيانات عن محرك القرص الثابت .
- 3. اضغط للداخل على ألسنة التحرير المميزة باللون الأزرق الموجودة على كلا جانبي محرك القرص الثابت وارفعه الى أعلى خارج الكمبيوتر .
	- 4. قم بثني مسند محرك القرص الثابت وأزل محرك القرص الثابت منه .

#### **إعادة تركيب محرك القرص الثابت**

لإعادة تركيب محرك القرص الثابت ٬قم بتنفيذ الخطوات الواردة أعلاه بترتيب عكسي.

**المشتت الحراري والمعالج Mini-Tower — Dell™ OptiPlex™ 980 الخدمة دليل**

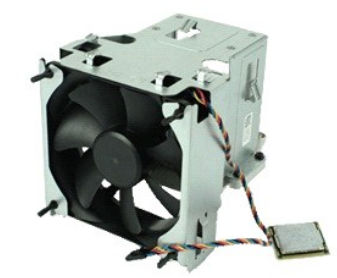

<span id="page-17-0"></span>تطير: فيل التعلل مع الأجزاء الداخلية للكمبيوتر، يرجى فراءة مع مطالعة معامل المعامل المعالم المسامل المسلمان المسلمة، انظلمان الظلمان المعلمة الرئيسية التوافق مع الإشعارات التظلمية على المعلمة الرئيسية التوافق مع الإشعارات

### **إزالة المشتت الحراري والمعالج**

- .1 اتبع الإجراءات الواردة في قسم <u>[قبل العمل داخل الكمبيوتر](file:///C:/data/systems/op980/ar/SM/MT/work.htm#before) .</u><br>.2 حرر جميع الكبلات المتصلة بمروحة المعالج.
	- - 3. افصل موصل المروحة من لوحة النظام .
- 4. فك مسامير التثبيت المثبتة للمشتت الحراري في لوحة النظام .
- 5. أدر المشتت الحراري باتجاه الجانب الخلفي من الكمبيوتر وقم بإزالته من الكمبيوتر .
	- 6. قم بتمرير ذراع التحرير من أسفل مزلاج الغطاء المركزي وإدارته لأعلى .
		- 7. ارفع غطاء المعالج .
		- 8. قم بإزالة المعالج من الكمبيوتر .

**تنبيه :عند إعادة تركيب المعالج ٬لا تلمس أيًا من السنون الموجودة داخل التجويف أو تسمح بسقوط أي شيء فوق السنون الموجودة داخل التجويف .**

### **إعادة تركيب المشتت الحراري والمعالج**

لإعادة تركيب المشتت الحراري والمعالج ٬قم بتنفيذ الخطوات الواردة أعلاه بترتيب عكسي.

### **مفتاح أداة اكتشاف التطفل Mini-Tower — Dell™ OptiPlex™ 980 الخدمة دليل**

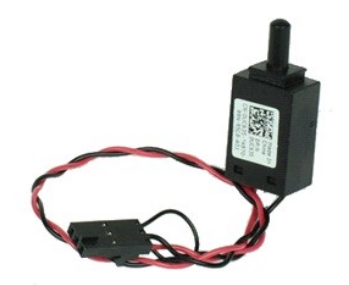

<span id="page-18-0"></span>تخير: قبل التعام مع الأجزاء الداخلية للكبيوتر، يرجى قراءة مطومات المعامل الموسم المستعمل المستم المستم المستعلم الملحة الرئيسية للتوافق مع الإشعارات التظيمية على الملحة المستحد المستحد المستحد المستحد المستحد المستحد المس

### **إزالة مفتاح أداة اكتشاف التطفل**

- .1 اتبع الإجراءات الواردة في قسم <u>[قبل العمل داخل الكمبيوتر](file:///C:/data/systems/op980/ar/SM/MT/work.htm#before) .</u><br>.2 افصل كبل مفتاح أداة اكتشاف التطفل من لوحة النظام .
- - 3. أزح مفتاح أداة اكتشاف التطفل وقم بإزالته .

### **إعادة تركيب مفتاح أداة اكتشاف التطفل**

لإعادة تركيب مفتاح أداة اكتشاف التطفل ٬اتبع الخطوات أعلاه بترتيب عكسي.

**I/O لوحة Mini-Tower — Dell™ OptiPlex™ 980 الخدمة دليل**

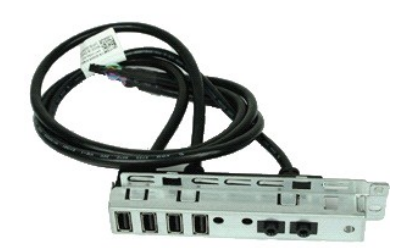

<span id="page-19-0"></span>تخير: قبل التعام مع الأجزاء الداخلية للكبيوتر، يرجى قراءة مطومات المعامل الموسم المناسب المعامل المسلم المسلم الملحلة المنصف المنصف الملحلة المنافس مع الإشعارات التظيمية على الموقع مع الإشعارات التظيمية على الموقع مع الإش

#### **إزالة لوحة O/I**

- 1. اتبع الإجراءات الواردة في قسم [قبل التعامل مع الأجزاء الداخلية للكمبيوتر](file:///C:/data/systems/op980/ar/SM/MT/work.htm#before) [.](file:///C:/data/systems/op980/ar/SM/MT/work.htm#before) 2. قم بإزالة [غطاء محرك الأقراص](file:///C:/data/systems/op980/ar/SM/MT/dr_cover.htm) [.](file:///C:/data/systems/op980/ar/SM/MT/dr_cover.htm) 3. قم بإزالة [اللوحة الأمامية](file:///C:/data/systems/op980/ar/SM/MT/ftbezel.htm) [.](file:///C:/data/systems/op980/ar/SM/MT/ftbezel.htm) 4. افصل كابل بيانات لوحة O/I عن لوحة النظام .
	-
	-
- 5. قم بفك المسمار اللولبي الذي يثبت لوحة O/I في الجانب الأمامي للكمبيوتر .
	- 6. أزح لوحة O/I وقم بإزالتها من المقدمة .

### **إعادة تركيب لوحة O/I**

لإعادة تركيب لوحة O/I ٬قم بتنفيذ الخطوات الواردة أعلاه بترتيب عكسي.

**الذاكرة Mini-Tower — Dell™ OptiPlex™ 980 الخدمة دليل**

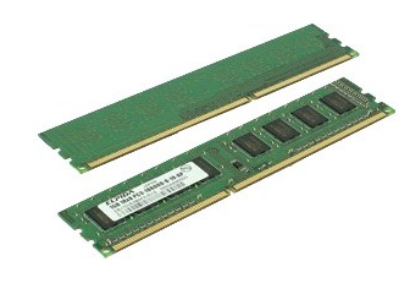

<span id="page-20-0"></span>تخير: قبل التعام مع الأجزاء الداخلية للكبيوتر، يرجى قراءة مطومات المعامل الموسم المناسب المعامل المسلم المسلم الملحلة المنصف المنصف الملحلة المنافس مع الإشعارات التظيمية على الموقع مع الإشعارات التظيمية على الموقع مع الإش

### **إزالة وحدة (وحدات) الذاكرة**

- . 1 اتبع الإجراءات الواردة في قسم ق<u>بل العمل داخل الكمبيوتر .</u><br>. 2 ادفع مشابك تثبيت الذاكرة لأسفل لتحرير وحدة الذاكرة .
- 3. ارفع وحدة الذاكرة خارج الموصل الموجود على لوحة النظام وقم بإزالتها من الكمبيوتر .

### **إعادة تركيب وحدة (وحدات) الذاكرة**

لإعادة تركيب وحدة (وحدات) الذاكرة ٬قم بتنفيذ الخطوات الواردة أعلاه بترتيب عكسي.

### **إزالة قطع الغيار وإعادة تركيبها Mini-Tower — Dell™ OptiPlex™ 980 الخدمة دليل**

<span id="page-21-0"></span>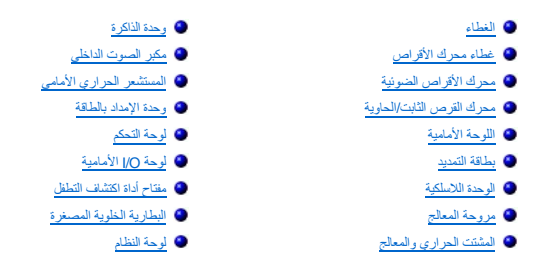

### **محرك الأقراص الضوئية Mini-Tower — Dell™ OptiPlex™ 980 الخدمة دليل**

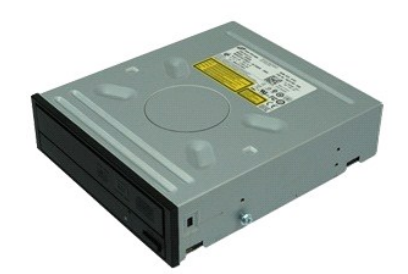

<span id="page-22-0"></span>تطير: فيل التعلل مع الأجزاء الداخلية للكبيرتر، يرجى قراءة مطالعات المراسمة المراسمة المراسمة المسلمان المسلمان التطالعات الشراعة الرئيسية للتوافق مع الإشعارات التظييلة على الإشعارات التظييلة على المسلمة المسلمة التوافق مع

### **إزالة محرك الأقراص الضوئية**

**ملاحظة:** قد تحتاج إلى تثبيت برنامج Player Flash Adobe من موقع **com.Adobe** لعرض الإرشادات التالية .

- 
- 1. اتبع الإجراءات الواردة في قسم [قبل العمل داخل الكمبيوتر](file:///C:/data/systems/op980/ar/SM/MT/work.htm#before) . 2. قم بإزالة [لوحة محرك الأقراص](file:///C:/data/systems/op980/ar/SM/MT/dr_cover.htm) . 3. افصل كابل الطاقة عن محرك الأقراص الضوئية .
	-
	- 4. افصل كابل البيانات عن محرك الأقراص الضوئية .
- 5. ادفع مزلاج تحرير محرك الأقراص باتجاه الجزء السفلي من الكمبيوتر وادفع محرك الأقراص الضوئية خارج الكمبيوتر .

### **إعادة تركيب محرك الأقراص الضوئية**

لإعادة تركيب محرك الأقراص الضوئية ٬قم بتنفيذ الخطوات الواردة أعلاه بترتيب عكسي.

### **وحدة الإمداد بالطاقة Mini-Tower — Dell™ OptiPlex™ 980 الخدمة دليل**

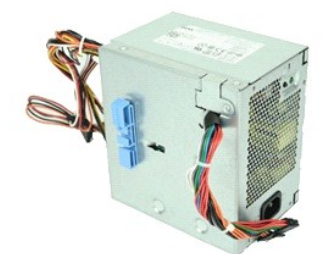

<span id="page-23-0"></span>تخير: قبل التعام مع الأجزاء الداخلية للكبيوتر، يرجى قراءة مطومات المعامل الموسم المستعمل المستم المستم المستعلم الملحة الرئيسية للتوافق مع الإشعارات التظيمية على الملحة المستحد المستحد المستحد المستحد المستحد المستحد المس

### **إزالة وحدة الإمداد بالطاقة**

- 
- 1. اتبع الإجراءات الواردة في قسم [قبل العمل داخل الكمبيوتر](file:///C:/data/systems/op980/ar/SM/MT/work.htm#before) . 2. افصل جميع كبلات الطاقة المتصلة بمحرك القرص الثابت ٬وبمحرك الأقراص الضوئية ٬وبلوحة النظام وقم بإزالتها .
	- 3. افصل كبلات البيانات وO/I من حامل الكوابل .
	- 4. قم بإزالة المسامير اللولبية التي تثبت وحدة الإمداد بالطاقة بالجزء الخلفي من الكمبيوتر .
		- 5. اضغط على مزلاج التحرير وأزح وحدة الإمداد بالطاقة باتجاه مقدمة الكمبيوتر .
			- 6. ارفع مصدر الطاقة لأعلى وبعيدًا عن الكمبيوتر .

### **إعادة تركيب وحدة الإمداد بالطاقة**

لإعادة تركيب وحدة الإمداد بالطاقة ٬قم بتنفيذ الخطوات الواردة أعلاه بترتيب عكسي.

**مخطط لوحة النظام Mini-Tower — Dell™ OptiPlex™ 980 الخدمة دليل**

<span id="page-24-0"></span>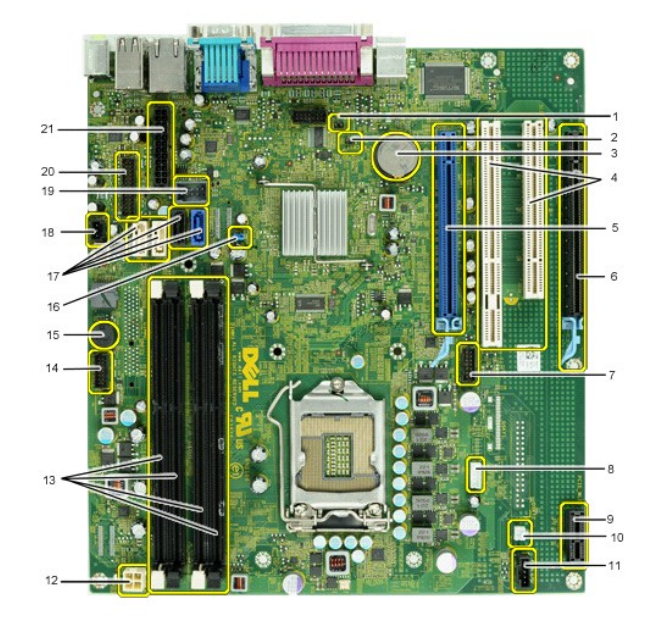

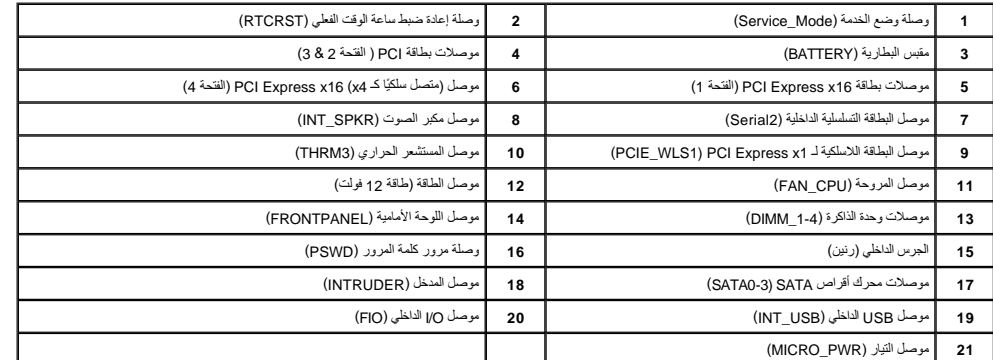

**مكبر الصوت الداخلي Mini-Tower — Dell™ OptiPlex™ 980 الخدمة دليل**

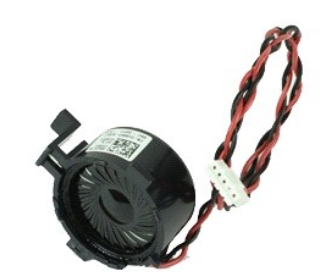

<span id="page-25-0"></span>تخير: قبل التعام مع الأجزاء الداخلية للكبيوتر، يرجى قراءة مطومات المعامل الموسم المناسب المعامل المسلم المسلم الملحلة المنصف المنصف الملحلة المنافس مع الإشعارات التظيمية على الموقع مع الإشعارات التظيمية على الموقع مع الإش

### **إزالة مكبر الصوت الداخلي**

- .1 اتبع الإجراءات الواردة في قسم <u>[قبل العمل داخل الكمبيوتر](file:///C:/data/systems/op980/ar/SM/MT/work.htm#before) .</u><br>.2 افصل كبل مكبر الصوت من لوحة النظام.
	- 3. افصل كبل مكبر الصوت الداخلي .
- 4. اضغط على عروة التثبيت وقم بإزالة مكبر الصوت من الكمبيوتر .

### **إعادة تركيب مكبر الصوت الداخلي**

لإعادة تركيب مكبر الصوت الداخلي ٬قم بتنفيذ الخطوات الواردة أعلاه بترتيب عكسي.

## <span id="page-26-3"></span><span id="page-26-1"></span>**المواصفات الفنية**

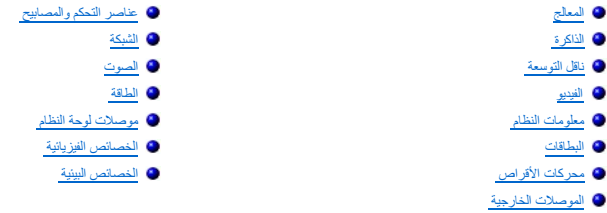

<span id="page-26-0"></span>**ملاحظة :**قد تختلف العروض باختلاف المنطقة .لمزيد من المعلومات التي تتعلق بمواصفات الكمبيوتر الذي بحوزتك ٬انقر فوق **Start**) ابدأ)¬ **Support and Help**) التعليمات والدعم) وحدد خيار عرض معلومات حول الكمبيوتر.

م<mark>لاحظة:</mark> ما لم يتم تحديد غير ذلك، تُحد المواصفات مماثلة لأجهزة الكمبيوتر mini-tower (بحارية صغيرة) وmini-tower (المكتبية صغيرة الحجم).

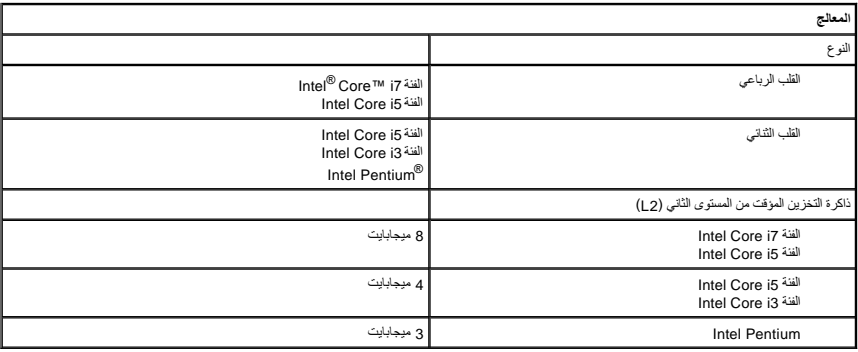

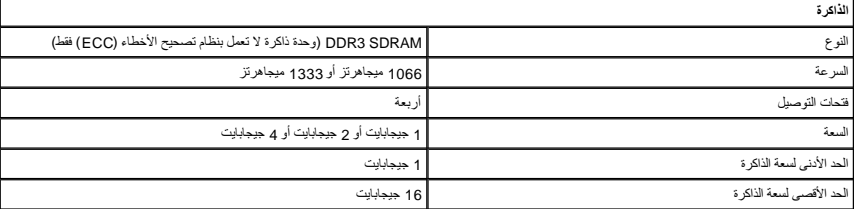

<span id="page-26-6"></span>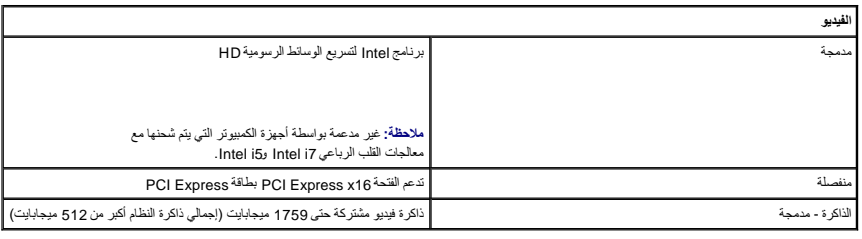

<span id="page-26-4"></span>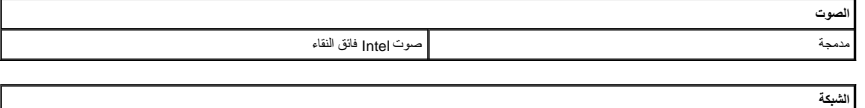

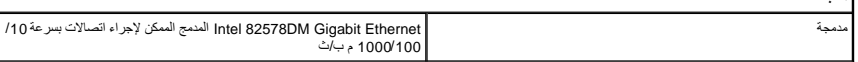

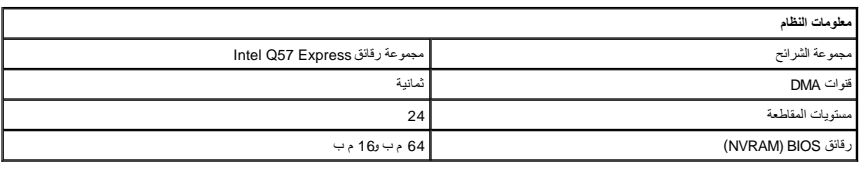

<span id="page-26-7"></span><span id="page-26-5"></span><span id="page-26-2"></span>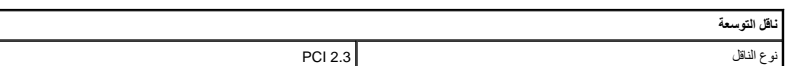

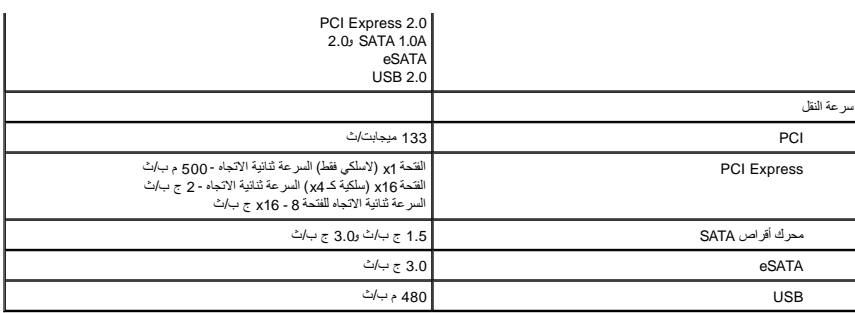

<span id="page-27-0"></span>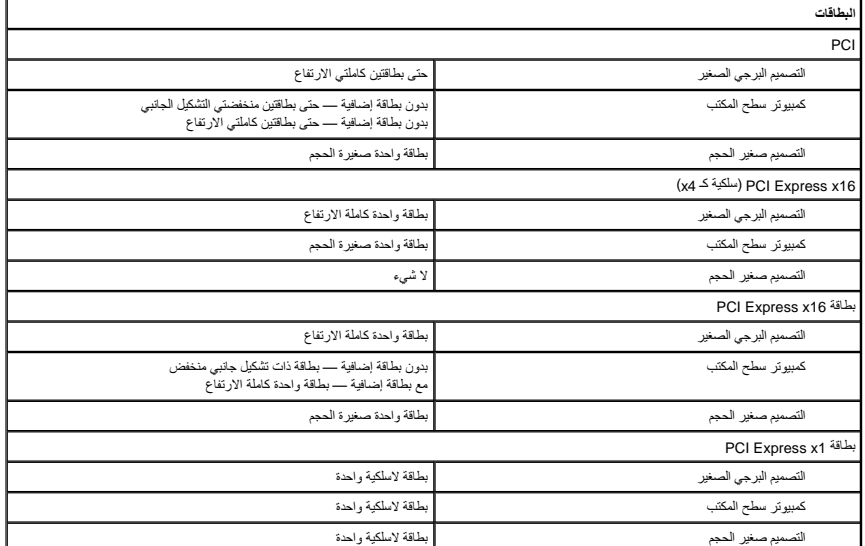

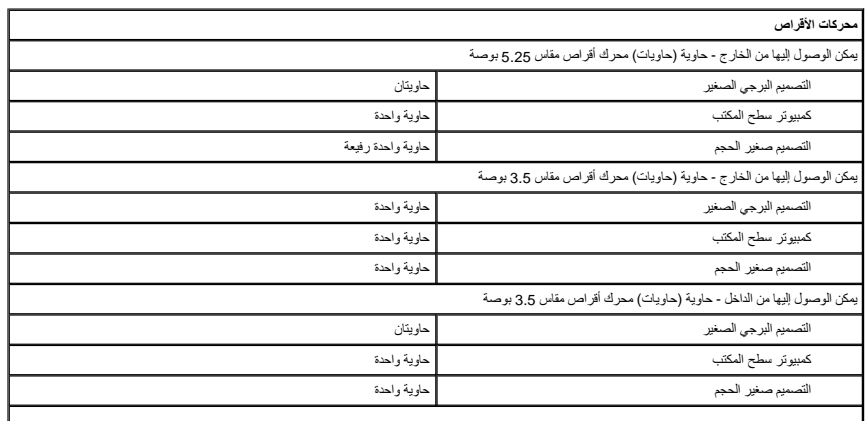

<span id="page-27-2"></span><span id="page-27-1"></span>**ملاحظة :**يمكن أن يدعم الكمبيوتر حتى محركي اقراص ثابتين مقاس2.5 بوصة مع الدعامات.

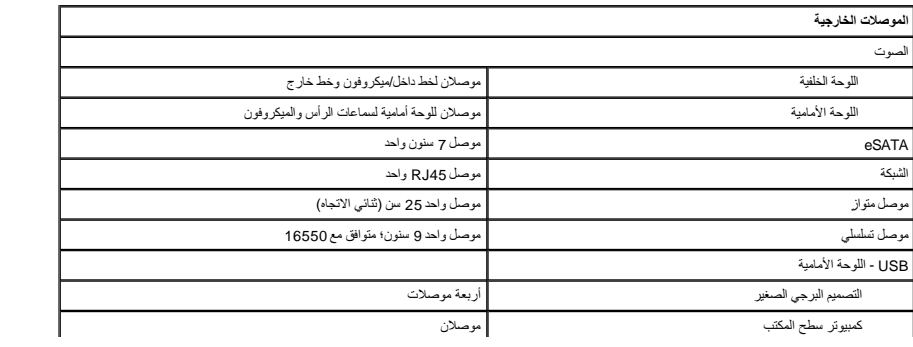

<span id="page-28-1"></span>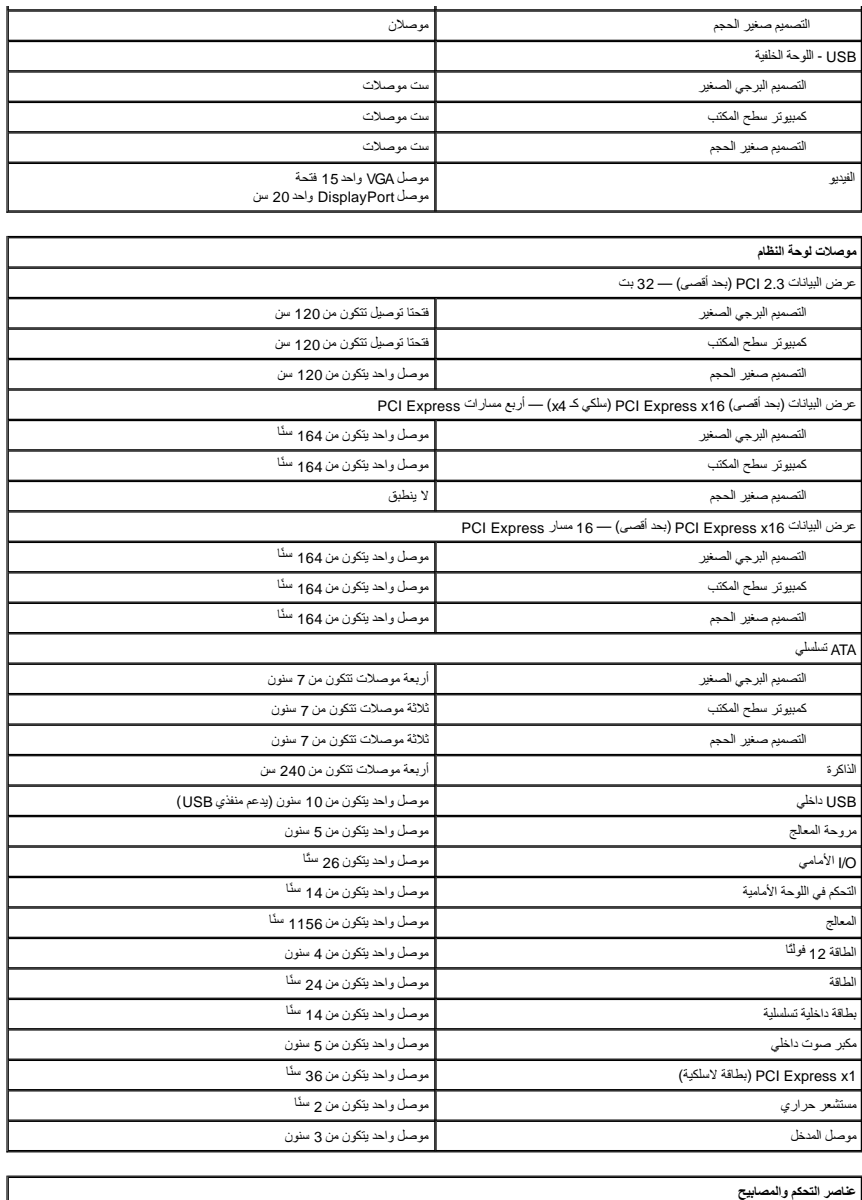

<span id="page-28-0"></span>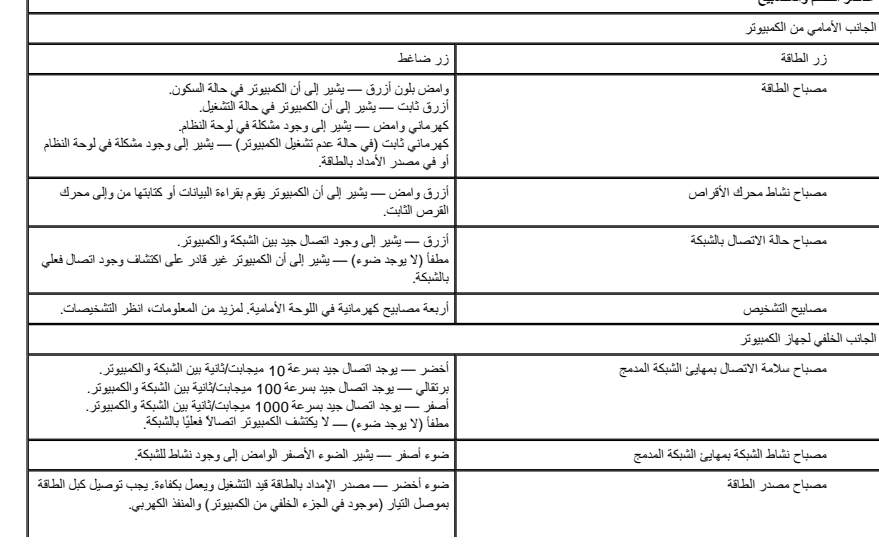

ملاحظة: يمكنك لمقبّل قوة نظام الطاقة بالضنغط على زر الاختبار . عندما يكون فولت طاقة<br>النظام متواقعًا مع المواصفات المطلوبة، تضمن مصابيح LED للاختبار الذاتي. أما إذا لم<br>النظام متواقعًا مع المواصفات المطلوبة، تضمن مصابيح LED

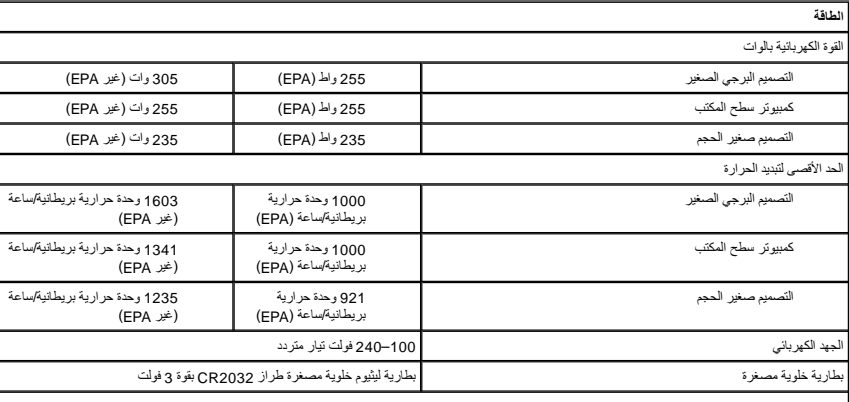

<span id="page-29-2"></span><span id="page-29-1"></span><span id="page-29-0"></span>**ملاحظة :**يتم حساب التبديد الحراري باستخدام تصنيف القدرة الكهربية بالواط لوحدة الإمداد بالطاقة.

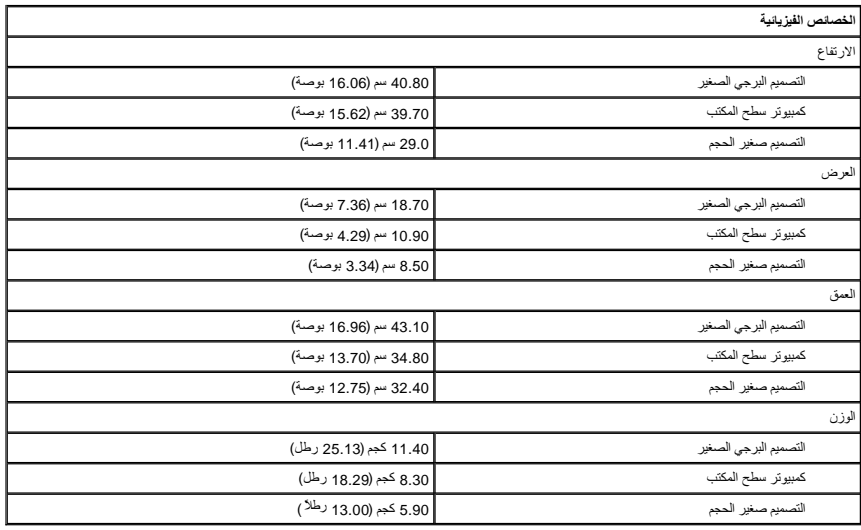

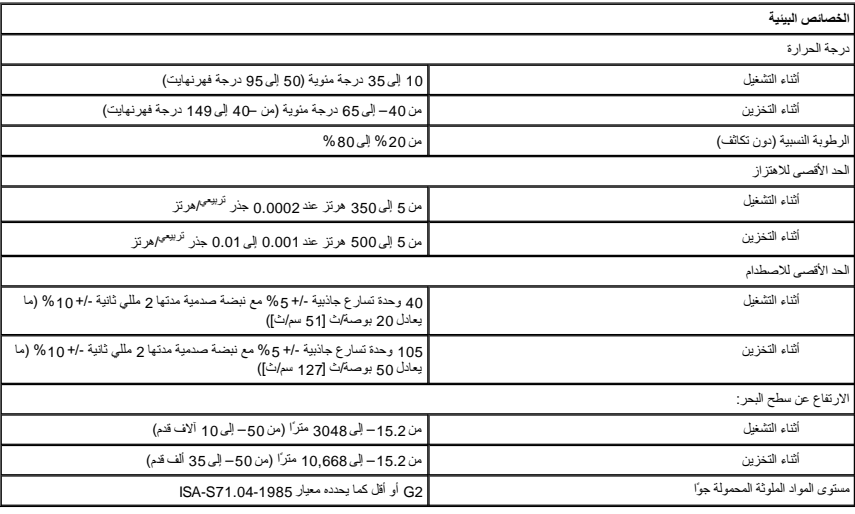

## **لوحة النظام**

**Mini-Tower — Dell™ OptiPlex™ 980 الخدمة دليل**

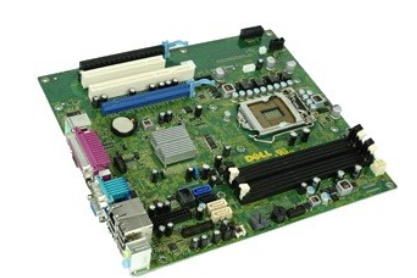

<span id="page-31-0"></span>تخير: قبل التعام مع الأجزاء الداخلية للكبيوتر، يرجى قراءة مطومات المعامل الموسم المستعمل المستم المستم المستعلم الملحة الرئيسية للتوافق مع الإشعارات التظيمية على الملحة المستحد المستحد المستحد المستحد المستحد المستحد المس

### **إزالة لوحة النظام**

- .1 التي الإجراءات الواردة في قسم <u>[قبل العمل داخل الكمبيوتر](file:///C:/data/systems/op980/ar/SM/MT/work.htm#before) [.](file:///C:/data/systems/op980/ar/SM/MT/exp_card.htm)</u><br>2 ـ 2 فم بزلة له محرك الأكر الصل المصرفية .<br>2 ـ 2 فم بزلة المشتك الحراري والمعالم.<br>4 ـ 2 فم بزلة المشتك الحراري والمعالم.<br>6 ـ افصال جميع الكلات المتصلة بلوحة ا
	-
	-
	-
	-
	- 7. قم بإزالة المسامير اللولبية من لوحة النظام .
		- 8. قم بإزاحة لوحة النظام وإزالتها .

### **إعادة وضع لوحة النظام**

لإعادة وضع لوحة النظام ٬قم بتنفيذ الخطوات التالية بترتيب عكسي.

**المروحة Mini-Tower — Dell™ OptiPlex™ 980 الخدمة دليل**

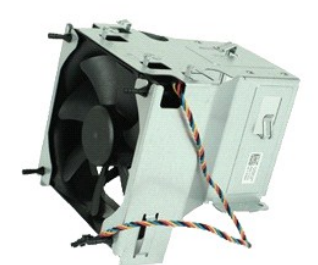

<span id="page-32-0"></span>تخير: قبل التعام مع الإجزاء الداخلية للكبيوتر، يرجى قراءة مطومات المنافس المراسم المنافسة المنافس المنافس المنافس الملحمة الرئيسية للتوافق مع الإشعارات التظيمية على المنافس المنظيمية عل<br>www.dell.com/regulatory\_compliance.

### **إزالة المروحة**

- .1 اتبع الإجراءات الواردة في قسم ق<u>بل العمل داخل الكمبيوتر .</u><br>.2 افصل كبلات محرك القرص الثابت، والبيانات، وطاقة مروحة المعالج المتصل بمروحة المعالج.
	- 3. افصل موصل المروحة من لوحة النظام .
	- 4. قم بإزالة مسامير التثبيت من غطاء مروحة المعالج .
		- 5. قم بإزالة مروحة المعالج من المشتت الحراري .

#### **إعادة تركيب المروحة**

لإعادة تركيب المروحة ٬قم بتنفيذ الخطوات الواردة أعلاه بترتيب عكسي.

**المستشعر الحراري الأمامي Mini-Tower — Dell™ OptiPlex™ 980 الخدمة دليل**

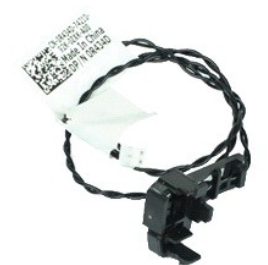

<span id="page-33-0"></span>تخير: قبل التعام مع الأجزاء الداخلية للكبيوتر، يرجى قراءة مطومات المعامل الموسم المناسب المعامل المسلم المسلم الملحلة المنصف المنصف الملحلة المنافس مع الإشعارات التظيمية على الموقع مع الإشعارات التظيمية على الموقع مع الإش

### **إزالة المستشعر الحراري الأمامي**

- .1 اتبع الإجراءات الواردة في قسم ق<u>بل العمل داخل الكمبيوتر .</u><br>.2 افصل كابل المستشعر الحراري الأمامي عن لوحة النظام.
	- 3. حرر كبل المستشعر الحراري الأمامي .
	- 4. حرر اللسان لإزالة المستشعر الحراري الأمامي .

### **إعادة تركيب المستشعر الحراري الأمامي**

لإعادة تركيب المستشعر الحراري الأمامي ٬اتبع الخطوات الواردة أعلاه بترتيب عكسي.

**الوحدة اللاسلكية Mini-Tower — Dell™ OptiPlex™ 980 الخدمة دليل**

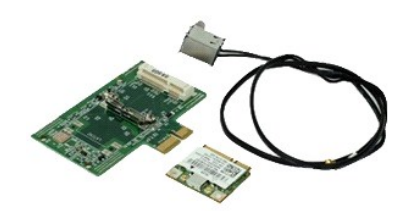

<span id="page-34-0"></span>تخير: قبل التعام مع الإجزاء الداخلية للكبيوتر، يرجى قراءة مطومات المنافس المراسم المنافسة المنافس المنافس المنافس الملحمة الرئيسية للتوافق مع الإشعارات التظيمية على المنافس المنظيمية عل<br>www.dell.com/regulatory\_compliance.

#### **إزالة الوحدة اللاسلكية**

- .1 اتبع الإجراءات الواردة في قسم ق<u>بل العمل داخل الكمبيوتر .</u><br>.2 ارفع عروة تحرير منفذ الهوائي اللاسلكي، وادفع منفذ الهوائي اللاسلكي باتجاه مصدر الإمداد بالطاقة.
	- 3. حرر الهوائي اللاسلكي .
- 4. اضغط على العروة الزرقاء التي تثبت مجموعة البطاقة اللاسلكية في الكمبيوتر ٬وارفع مجموعة البطاقة اللاسلكية لأعلى بعيدًا عن الكمبيوتر .
	- 5. قم بإزالة الغطاء المعدني من مجموعة البطاقة اللاسلكية .
		- 6. افصل الهوائي .
	- 7. حرر بطاقة الشبكة المحلية اللاسلكية (WLAN( من عروة التثبيت .
		- 8. قم بإزالة بطاقة WLAN من المقبس .
			- 9. حرر الهوائي وقم بإزالته .
		- 01. قم بإزالة لوحة WLAN من المسند .

#### **إعادة تركيب الوحدة اللاسلكية**

لإعادة تركيب الوحدة اللاسلكية ٬اتبع الخطوات السابقة بترتيب عكسي.

**العمل على جهاز الكمبيوتر Mini-Tower — Dell™ OptiPlex™ 980 الخدمة دليل**

- [قبل التعامل مع الأجزاء الداخلية للكمبيوتر](#page-35-1)
	- [الأدوات الموصى باستخدامها](#page-35-2) 
		- [إيقاف تشغيل الكمبيوتر](#page-35-3)
- [بعد التعامل مع الأجزاء الداخلية للكمبيوتر](#page-36-0)

#### <span id="page-35-1"></span>**قبل التعامل مع الأجزاء الداخلية للكمبيوتر**

<span id="page-35-0"></span>استعن بإرشادك السلامة التالية على حاية الكمبيوتر من أي تلف محتمل ، مساعد على المسلم المساعد المساعد الشخصية كثير الشخصية الشخصية المستند توفر الشروط التالية:

1 قراءة معلومات السلامة الواردة مع الكمبيوتر.<br><sub>1 </sub> إمكانية استبدال أي من المكونات أو تركيبه ـــــ في حالة شرائه منفصلاً ــــــ من خلال تنفيذ إجراءات الإزالة بترتيب عكسي.

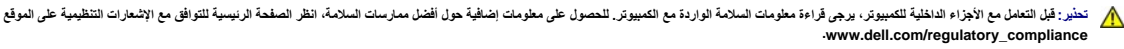

تنبيه: لايجزز إجراء الديد من عليك الإصلاح إلا بواسطة فني خدة متمدد من تحمل المعامل المعامل المسلم المسلم المسلم المسلم المسلم الذي بحرزتك أو فقا لتوجيهك فريق الخدمة والدعم المسلم المسلمة<br>أو المتوفر عبر الإنترنت لا يغلس ال

سيه : لتجنب تفريغ الشحنات الإلكتروستاتيكية، قم بعزل نفسك أرضيًا بشمس خلص المسلح معامل المس معطي غير مطلي، مثل موصل موجود بالجزء الخلفي من الكمبيوتر بشكل دوري.

.<br>كتبيه: تعامل مع المكونات والبطاقات بحذر. لا تلمس المكون الموسطة المراسط المراسم المعامل المسافر المواسم المساف المحاس بها. وأسك المكونات، مثل المطلع من الأطراف وليس من الأمنان المشاف المكونات المسلح من الأطراف وليس من ا

تنيه: عنما نقو بفصل أحد الثلاث، فم سحبه من الموساس المعلمات المسافس المسافس المسافس المعالم الذرع من الكارات المنقط المسافس المسلم المسلم المسلم المسلم المسلم المسلم المسلم المسلم المسلم المسلم المسلم المسلم المسلم المسلم

**ملاحظة:** قد تظهر ألوان جهاز الكمبيوتر الذي بحوزتك وبعض المكونات المحددة مختلفة عما هو موضح في هذا المستند .

لتجنب إتلاف الكمبيوتر ٬قم بتنفيذ الخطوات التالية قبل بدء التعامل مع الأجزاء الداخلية للكمبيوتر .

- .1 تَأكد من استواء سطح العمل ونظافته لتجنب تعرض غطاء الكمبيوتر للخدش.<br>.2 قم بليقاف تشغيل الكمبيوتر (انظر [إيقاف تشغيل الكمبيوتر\)](#page-35-3).
	-

**تنبيه :لفصل أحد كابلات الشبكة ٬قم أولا ًبفصل هذا الكابل عن الكمبيوتر ٬ثم قم بفصله عن الجهاز المتصل بالشبكة.**

- 
- .3 قم بفصل جميع كابلات الشبكة عن الكمبيوتر .<br>4. قم بفصل الكمبيوتر وجميع الأجهزة المتصلة به من مأخذ التيار الكهربائي الخاصة بها .<br>5. اضغط مع الاستمرار على زر التشغيل أثناء فصل الكمبيوتر لعزل لوحة النظام أرضيًا .
	- 6. قم بإزالة [الغطاء](file:///C:/data/systems/op980/ar/SM/MT/cover.htm) .
		-

تنيه: فل لمس أي من الأجزاء الداخلية للكبيوتر، فم بعزل نفسك أرضاض من أصح من المسلم المعامل المعامل المعامل المعامل المعامل الماسم مصال مع معني غير مطلي من وقت لأخر لتبدأ المعلى المعامل المعلم معني غير مطلي من وقت لأخر لتبد

#### <span id="page-35-2"></span>**الأدوات الموصى باستخدامها**

قد يتطلب تنفيذ الإجراءات الواردة في هذا المستند توفر الأدوات التالية:

l مفك صغير مستوي الحافة l مفك فيليبس l مخطاط بلاستيكي صغير <sup>l</sup> وسائط خاصة ببرنامج تحديث نظام الإدخال والإخراج الأساسي (BIOS( المخزن على ذاكرة الفلاش المؤقتة

#### <span id="page-35-3"></span>**إيقاف تشغيل الكمبيوتر**

**تنبيه :لتفادي فقد البيانات ٬قم بحفظ جميع الملفات المفتوحة وإغلاقها وإنهاء جميع البرامج المفتوحة قبل إيقاف تشغيل الكمبيوتر.**

- 1. قم بإيقاف نظام التشغيل بالطريقة التالية :
- <sup>l</sup> **في نظام التشغيل 7 RWindows:**
- انقر فوق **Start**) ابدأ) ٬ثم انقر فوق **Down Shut**) إيقاف التشغيل).
	- <sup>l</sup> **في نظام التشغيل RVista Windows:**

انقر فوق **Start**) ابدأ)  **٬**ثم انقر فوق السهم الموجود في الركن السفلي الأيمن من قائمة **Start**) ابدأ) كما هو موضح أدناه ٬ثم انقر فوق **Down Shut**) إيقاف التشغيل).

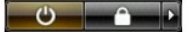

#### <sup>l</sup> **في نظام التشغيل XP ®Windows :**

انقر فوق **Start**) ابدأ)¬ **Computer Off Turn** )إيقاف تشغيل الكمبيوتر) ¬**Off Turn** )إيقاف التشغيل) .

يتوقف الكمبيوتر عن العمل بعد اكتمال عملية إيقاف نظام التشغيل.

2. تأكد من إيقاف تشغيل الكمبيوتر وجميع الأجهزة المتصلة به إيقاف المتصلة به كم المتصلة به تشغيل المتصلة المتصلة المتصلات على نشأل الطاقة لمدة 6 ثوان تقريبًا لإيقاف تشغيلها .

### <span id="page-36-0"></span>**بعد التعامل مع الأجزاء الداخلية للكمبيوتر**

بعد استكمال أي من إجراءات إعادة التركيب ٬تأكد من توصيل أية أجهزة خارجية وبطاقات وكابلات قبل تشغيل الكمبيوتر.

.1 أعد تركيب <u>[الغطاء](file:///C:/data/systems/op980/ar/SM/MT/Cover.htm)</u>[.](file:///C:/data/systems/op980/ar/SM/MT/Cover.htm)

**تنبيه :لتوصيل كابل شبكة ٬قم أولا ًبتوصيل الكابل بجهاز الشبكة ٬ثم توصيله بالكمبيوتر.**

- 
- 
- 2. قم بتوصيل أية كابلات هاتف أو شبكة بالكمبيوتر . 3. قم بتوصيل الكمبيوتر وجميع الأجهزة المتصلة به بمآخذ التيار الكهربائي الخاصة بها . 4. قم بتشغيل الكمبيوتر . 5. تحقق أن الكمبيوتر يعمل بشكل صحيح عن طريق تشغيل [تشخيصات](file:///C:/data/systems/op980/ar/SM/MT/diags.htm#ddiags) Dell .